# SAGEM C3000 APPAREIL DE COMPTAGE DU TARIF JAUNE

INSTRUCTIONS DE MISE EN SERVICE ET DE MAINTENANCE

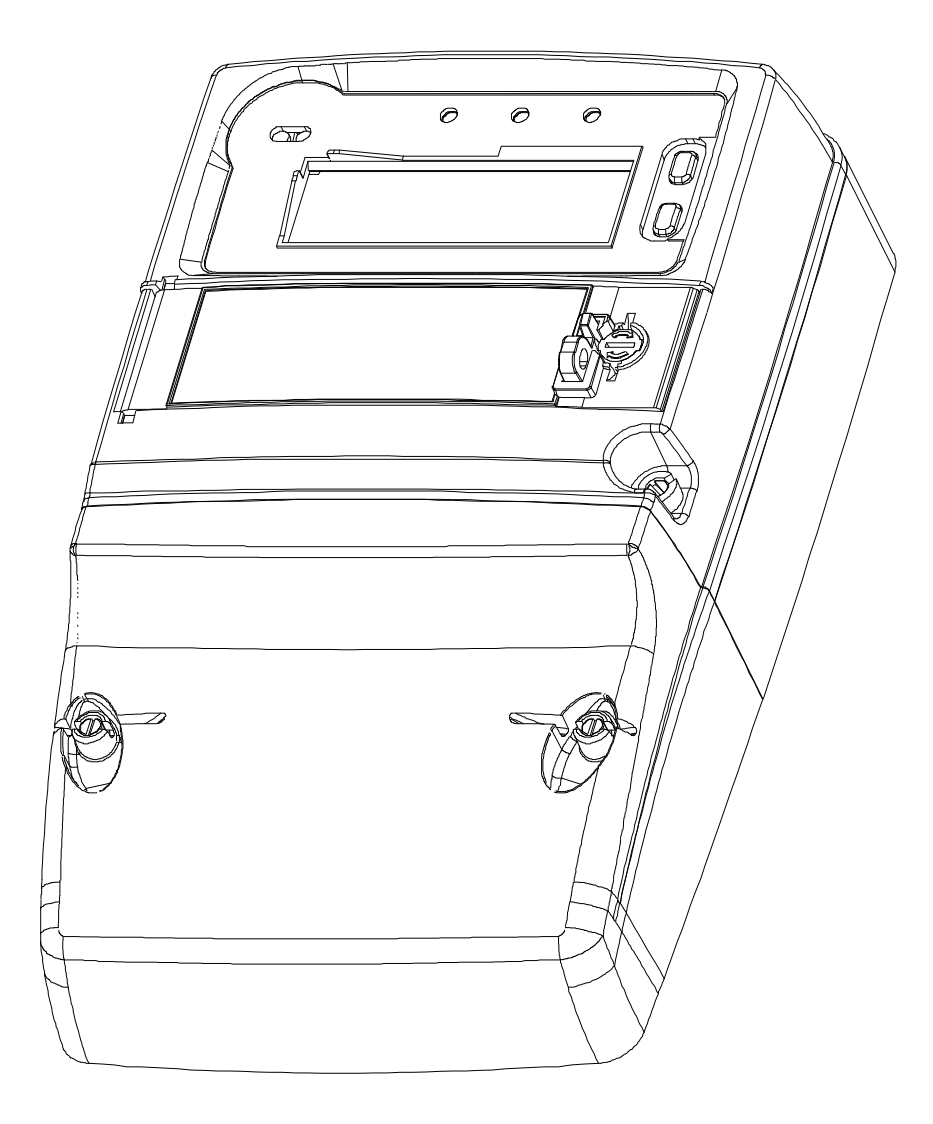

notice-maintenance-s33.doc

# **SOMMAIRE**

 $\overline{\mathrm{E}}$ 

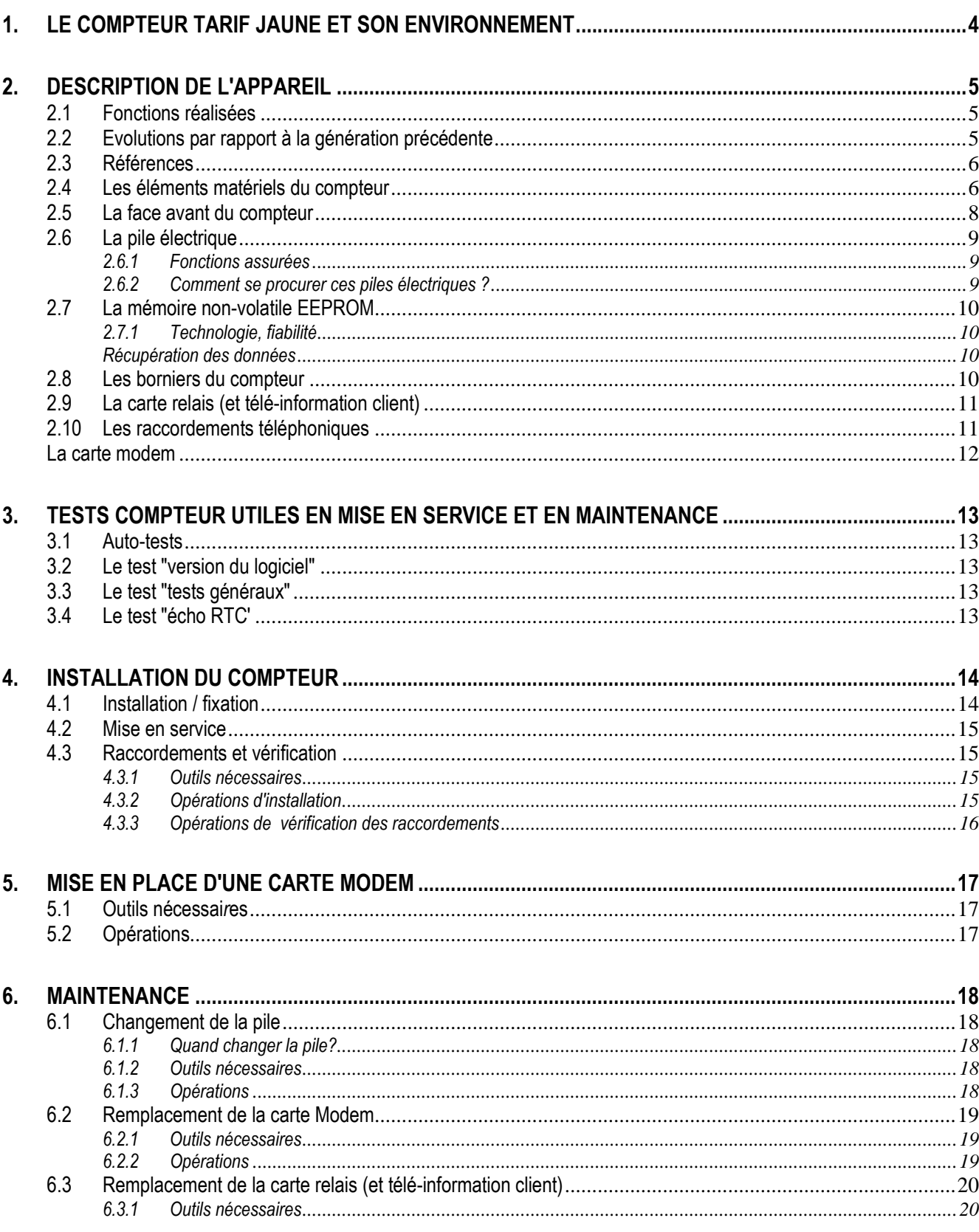

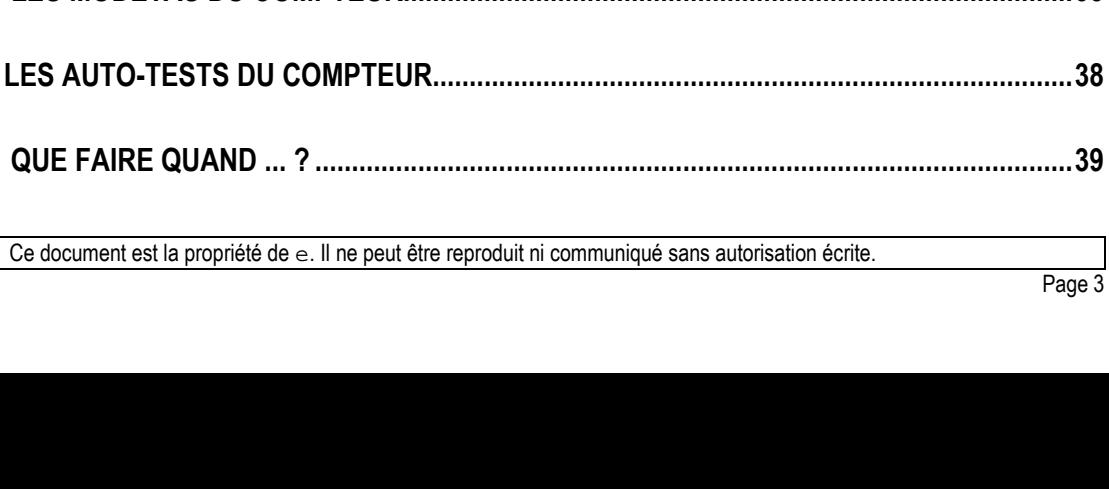

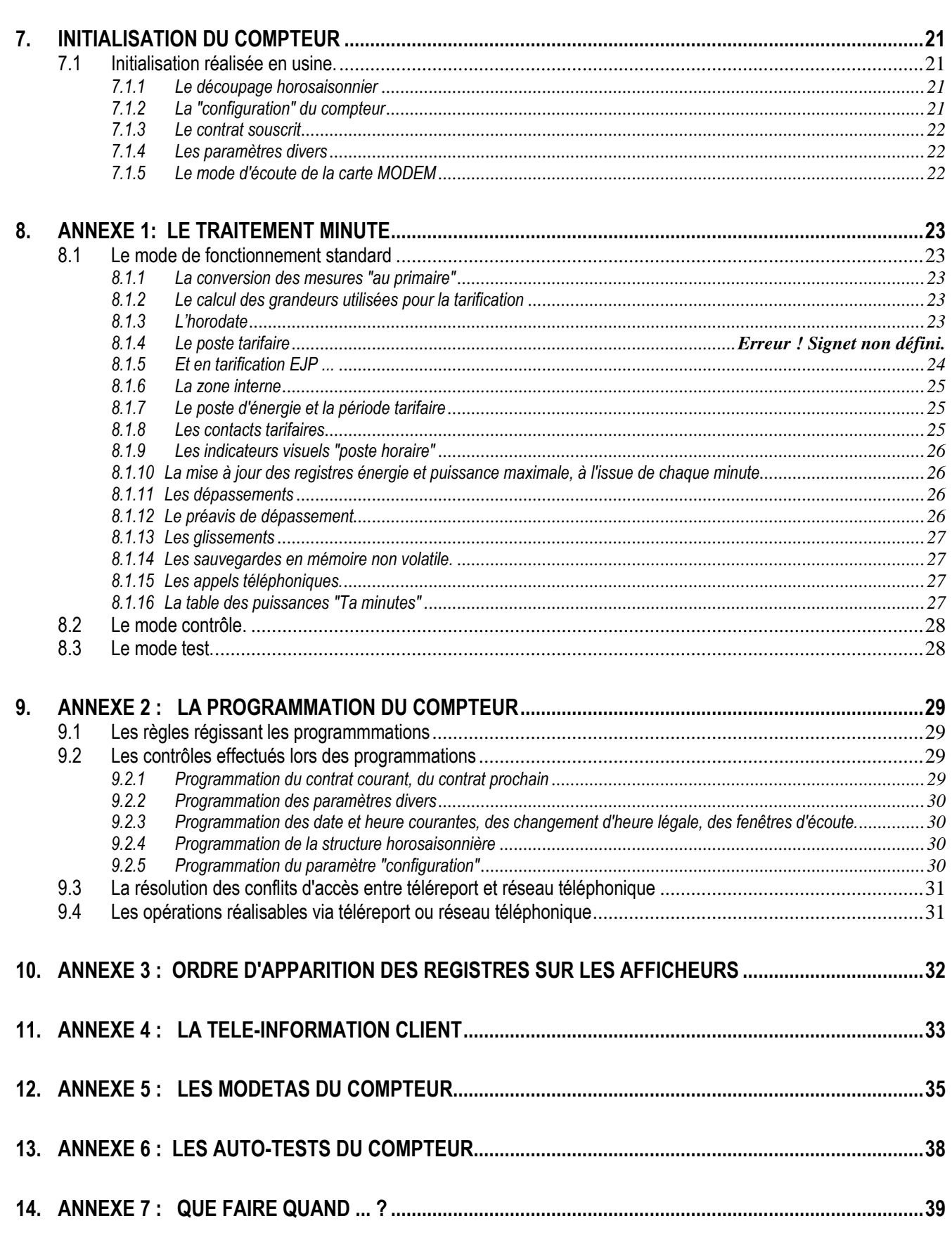

 $6.3.2$ 

 $\overline{\mathrm{E}}$ 

# **1. LE COMPTEUR TARIF JAUNE ET SON ENVIRONNEMENT**

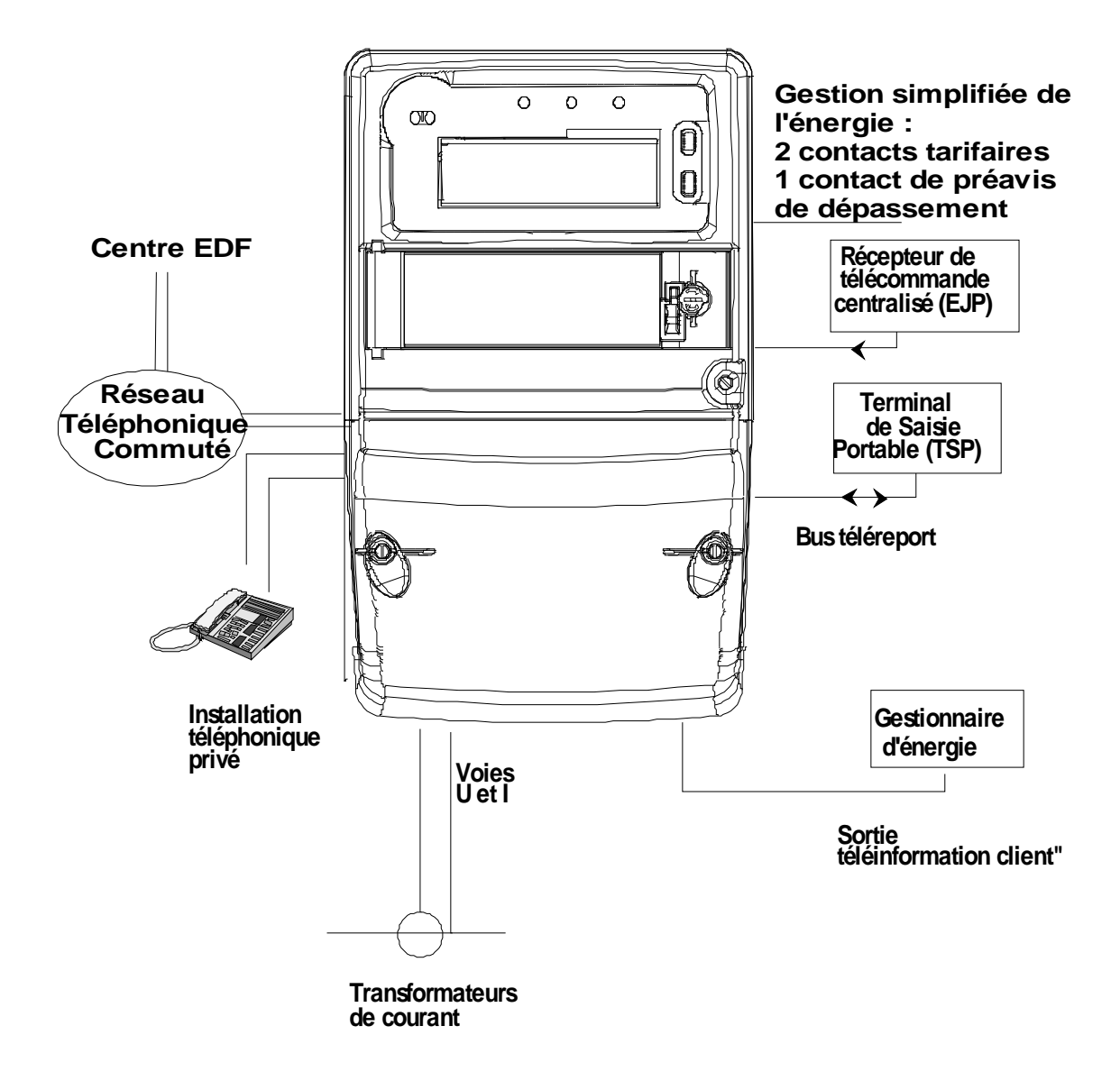

Figure N°1 : L'environnement du compteur Tarif Jaune

# 2. DESCRIPTION DE L'APPAREIL

# 2.1 Fonctions réalisées

Le compteur Tarif Jaune SAGEM C3000 réalise, en un seul boîtier, toutes les fonctions nécessaires à la tarification et à l'exploitation de celles-ci, à savoir:

- mesure de l'énergie active et de la puissance apparente
- gestion d'une horloge intégrée assurant les changements tarifaires, en association avec le signal "change tarif' issu d'un éventuel relais récepteur de télécommande EJP
- ventilation de l'énergie active et quantification des dépassements de puissance souscrite en fonction du poste tarifaire
- mémorisation des grandeurs utilisées pour la facturation, valeurs courantes et valeurs à l'issue des deux périodes de consommation précédentes
- visualisation de ces grandeurs
- relevé de ces grandeurs :
	- à distance (via le réseau téléphonique commuté protocole TRIMARAN)
	- localement (via la liaison téléreport protocole EURIDIS)
- information du client
- diffusion de ces grandeurs sur le bus "télé information client"
- tarification et préavis de dépassement de puissance souscrite, par contacts secs
- adaptation aux besoins du client par programmation :
	- à distance (via le réseau téléphonique commuté protocole TRIMARAN)
	- localement (via le bus téléreport protocole EURIDIS)
- fonctionnement possible en mode contrôle permettant de ne pas imputer au client les consommations survenues pendant les essais
- surveillance matérielle et logicielle du compteur
- fonctions de test intégrées.

Les données du comptage, comme les paramètres de programmation du compteur, sont mémorisées en mémoire non volatile de type EEPROM.

Une pile au Lithium assure, pendant les coupures secteur, le fonctionnement de l'horloge du compteur.

## 2.2 Evolutions par rapport à la génération précédente

La nouvelle génération du compteur SAGEM C3000 pour la Tarif Jaune apporte à l'utilisateur de multiples avantages en terme de maintenance et de facilités d'installation :

- remplacement de la pile sous tension
- redimensionnement des borniers courant/tension
- fiabilisation de la mémoire EEPROM
- amélioration des niveaux de compatibilité électro-magnétique
- voyant rappel de communication modem téléphonique ou bus de téléreport
- modem évolutif vers Trimaran+
- indicateur de pile faible,
- affichage des unités (KVA, kWh, …)
- encombrement plus réduit,
- triangle de fixation à hauteur réglable,…

# 2.3 Références

Le compteur de nouvelle génération SAGEM C3000 a été conçu conformément aux spécifications EDF ref. HR/23-1623-CBe/TJ/CB indice F2.

L'environnement de qualification pris en compte pour le compteur (CEM, isolement,…) est la norme HN-44S80 édition 1997.

Il réalise une mesure de l'énergie active conformément à la norme IEC 1036 classe 1.

## 2.4 Les éléments matériels du compteur

- Le couvre-bornes, fixé à l'aide de vis plombables, donne accès aux borniers de l'appareil.
- Une trappe pivotante et plombable en face avant permet l'accès aux fonctions distributeur. Il est recommandé de la déposer pendant les opérations de programmation.

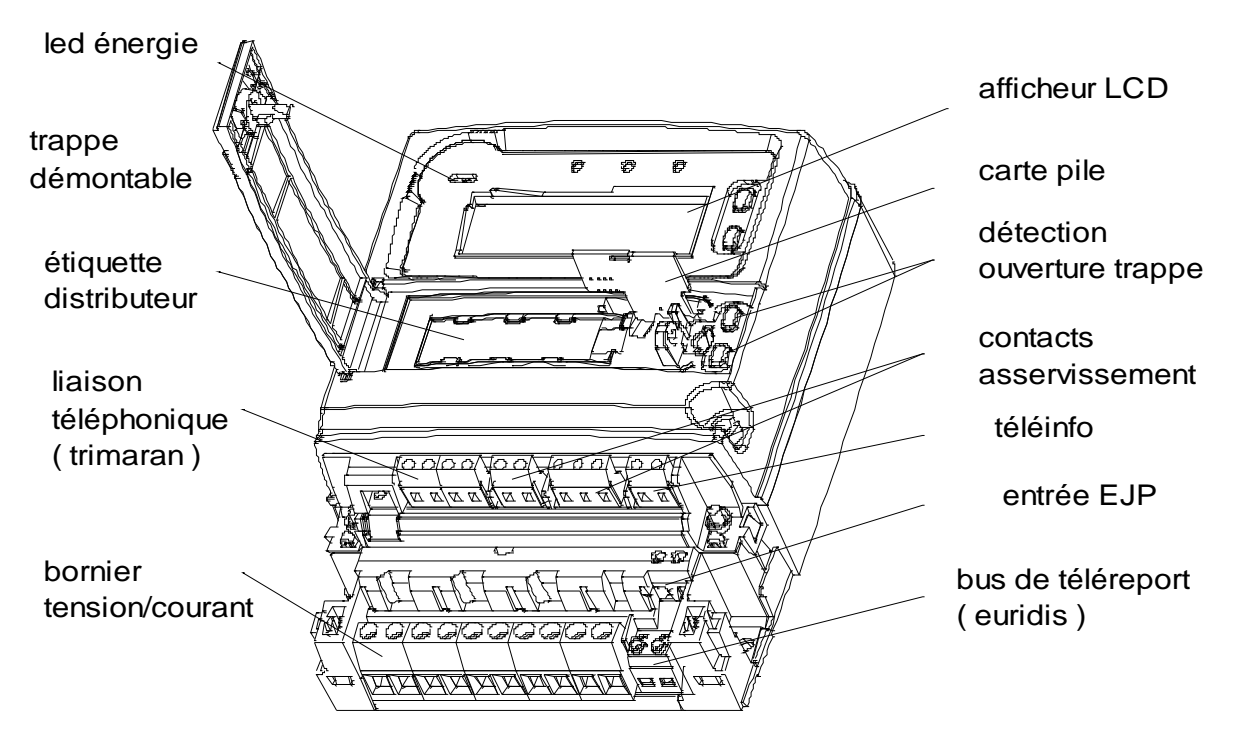

Figure N°2 : Descriptif, accès à la pile

- La trappe pile pivotante dont l'ouverture est détectée donne accès à la pile au Lithium.
- La dépose du couvercle de l'appareil donne accès aux cartes Relais et Modem. Le couvercle se dépose après dévissage de la vis plombée située à droite, par appui sur les deux languettes inférieures, et enfin basculement vers le haut.
- La dépose de couvercle impose la déconnexion de la pile.
- La carte Relais porte les contacts d'asservissement et de préavis de dépassement, l'interface "téléinformation client" et le bornier client.
- La carte optionnelle Modem assure le raccordement au réseau téléphonique commuté.
- La carte Afficheur supporte la mémoire non volatile de type EEPROM démontable et la connectique de la carte pile au Lithium. Elle fait partie de l'ensemble électronique non démontable comprenant, outre cette carte, l'alimentation triphasée du compteur, les capteurs de tension et de courant ainsi que le bornier puissance.

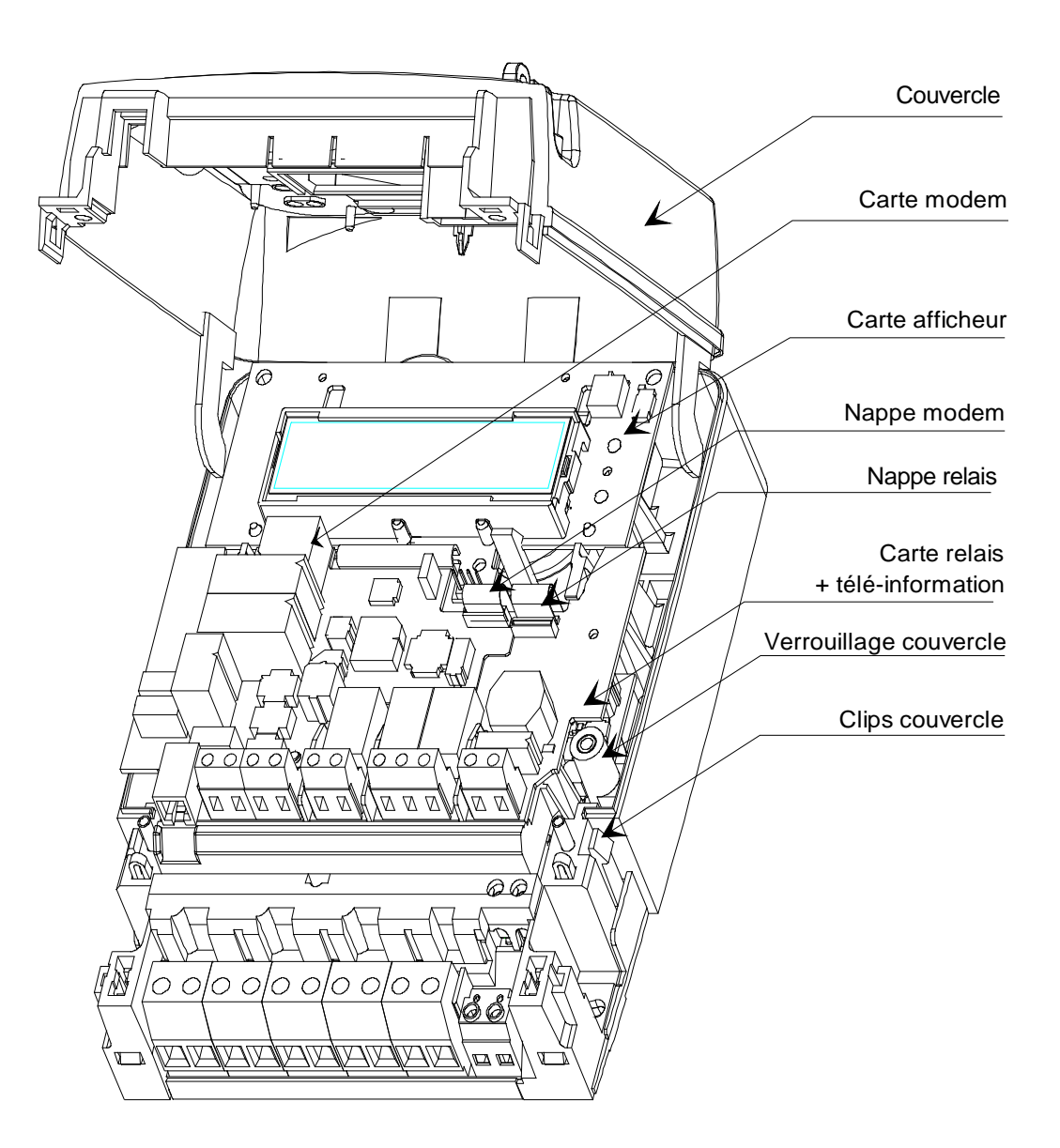

Figure N°3 : Accès aux cartes modem et relais

# 2.5 La face avant du compteur

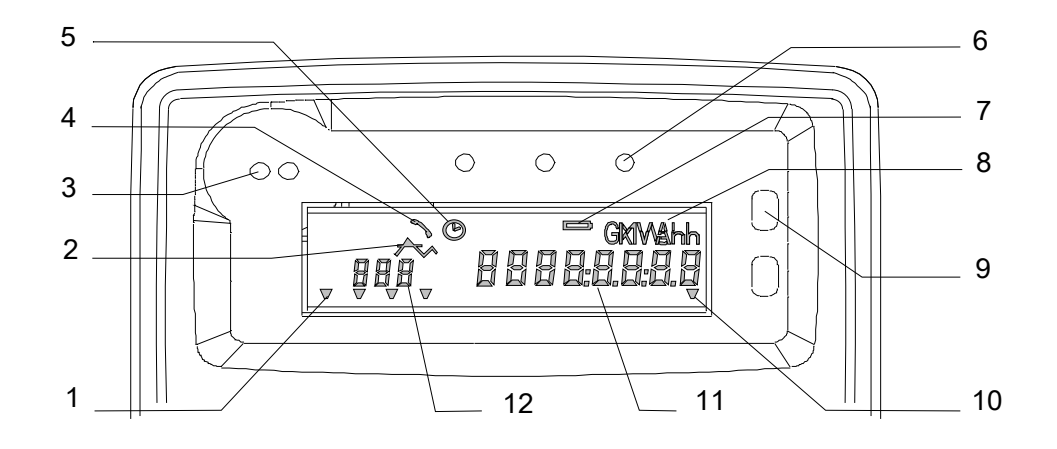

Figure N°4 : Face avant du compteur SAGEM C3000

## 1 - Curseurs "poste horaire"

Le curseur clignote si la donnée affichée correspond au poste tarifaire en cours.

- HP Heures Pleines
- HC Heures Creuses
- P Pointe (Pointe du tarif vert)
- PM Pointe Mobile (EJP).

Si le compteur n'a pas pu déterminer le poste tarifaire, aucun curseur n'est activé.

## 2 - Indicateur de "dépassement"

Un pictogramme dédié indique que, pendant la minute précédente, le client a dépassé la puissance souscrite.

## 3 - Indicateur de consommation

Une diode électroluminescente dite "Led énergie" clignote proportionnellement à la consommation; un éclat correspond à 0, 1 Wh.

## 4 - Indicateur de communication

Un pictogramme dédié indique qu'une communication par bus de téléreport ou par téléphone est en cours avec le compteur.

## 5 - Indicateur d'horloge

Un pictogramme indique que la valeur du paramètre affiché comprend l'heure courante.

## 6 - Voyants phases

Trois voyants indiquent, chacun pour sa phase respective :

- allumé clignotant : tension présente et consommation de courant
- allumé fixe : tension présente et courant insuffisant
- éteint : tension absente ou insuffisante.
- clignotement alterne ou "chenillard" des 3 voyants: inversion de l'ordre des phases.

#### 7 - Indicateur de pile faible

Un pictogramme dédié indique que la pile est absente ou déchargée.

#### 8 - Unités

L'afficheur indique les différents paramètres avec leur unité (W, kW, kWh, kVA, h, …).

#### 9 - Boutons-poussoirs

Deux bouton-poussoirs permettent de faire défiler les paramètres affichés.

#### 10 - Curseur DIST

Ce curseur indique :

- soit que le compteur a détecté une anomalie (par exemple, une phase n'a pas été alimentée pendant une semaine)
- soit que le compteur est resté dans un mode de fonctionnement particulier (mode contrôle, mode test).

### 11 – Affichage de la valeur du paramètre

#### 12 – Affichage du numéro du paramètre

## 2.6 La pile électrique

#### 2.6.1 Fonctions assurées

Le compteur Tarif Jaune est équipé d'une pile au Lithium de type CR2032.

Les piles sélectionnées par SAGEM ont une durée de vie garantie (par le constructeur de piles) d'au moins sept ans.

La pile assure le fonctionnement de l'horloge du compteur en cas de coupure secteur. Pile non "en service" ou trop usée, l'alimentation de l'horloge du compteur n'est plus assurée pendant les coupures secteur de durée supérieure à deux jours. Dans ce cas. au retour secteur, le compteur :

- relance l'horloge à partir de la date de la version logicielle, à 00h 00mn.
- indique dans Ies MODETAs du compteur : anomalies "mémoire sauvegardée" et "problème dispositif de secours".

### **ATTENTION**

Il y a danger d'explosion s'il y a remplacement incorrect de la pile

Remplacer uniquement avec une pile de type CR2032 selon les prescriptions du paragraphe suivant.

Des flammes, une explosion, des brûlures graves peuvent se produire si la pile est maltraitée : n'essayer pas de la démonter, ne la recharger pas, ne pas la mettre en court-circuit, ne l'exposer ni aux flammes ni à une température supérieure à 100°C, ni à l'eau.

### 2.6.2 Comment se procurer ces piles électriques ?

 $\overline{a}$ 

SAGEM a sélectionné, pour leurs caractéristiques, les piles électriques de type CR2032 des fournisseurs suivants : RENATA, MAXELL, SAFT<sup>1</sup>.

Vous pouvez vous procurer les piles électriques auprès des distributeurs de ces marques.

Attention : l'utilisation de piles d'autres fournisseurs non qualifiés par SAGEM et de médiocre qualité expose l'utilisateur à une décharge plus rapide (durée de vie inférieure à 7 ans), voire à une fuite d'électrolyte pouvant entraîner des dégradations irréversibles dans l'appareil et qui ne seraient pas couvertes par la garantie.

 $1$  D'autres founisseurs de piles pourront être sélectionnés par la suite et utilisés en "première monte".

## 2.7 La mémoire non-volatile EEPROM

#### 2.7.1 Technologie, fiabilité

La technologie de mémoire EEPROM employée dans cette nouvelle génération de compteur, plus récente, apporte plus de fiabilité.

La mémoire n'est plus utilisée pour conserver les courbes de charges du client, la perte des données en cas de pile usagée et de coupure est donc supprimée.

#### 2.7.2 Récupération des données

Dans le cas où l'afficheur du compteur ne fonctionne plus, il est possible de récupérer les données enregistrées dans le compteur en effectuant une relève à l'aide du TSP avant dépose. Si le compteur ne fonctionne plus, il est probable que les données de facturation soient toujours enregistrées dans la mémoire non-volatile "EEPROM" du compteur endommagé.

Le boîtier mémoire EEPROM est monté sur support à cet effet. On peut, compteur hors tension, déposer l'EEPROM, pour la remonter sur un autre compteur (également hors tension).

Cette opération permet de transporter les registres et paramètres du compteur défunt sur un nouveau compteur.

Attention : Le N° ADS du compteur est enregistré en EEPROM. Dans le cas d'une lecture avec TSP, c'est le N° ADS contenu dans l'EEPROM qui doit être utilisé.

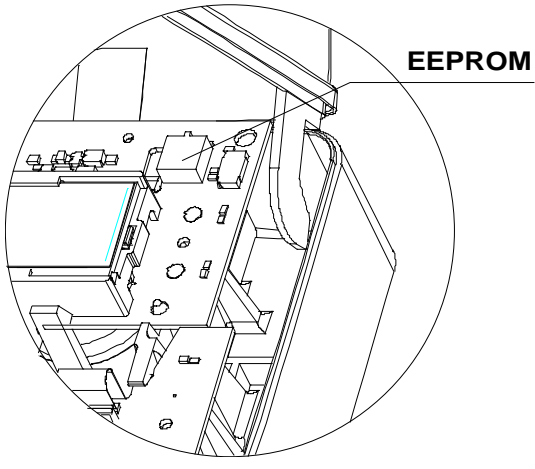

Lors de cette opération, les précautions usuelles concernant les manipulations et rangements des composants électroniques doivent être respectées (décharge à la terre de l'intervenant au préalable).

Une fois cette opération effectuée, replacer chaque mémoire dans son compteur d'origine (ils sont appairés).

### 2.8 Les borniers du compteur

Le schéma suivant est rappelé dans le couvre-bornes du compteur :

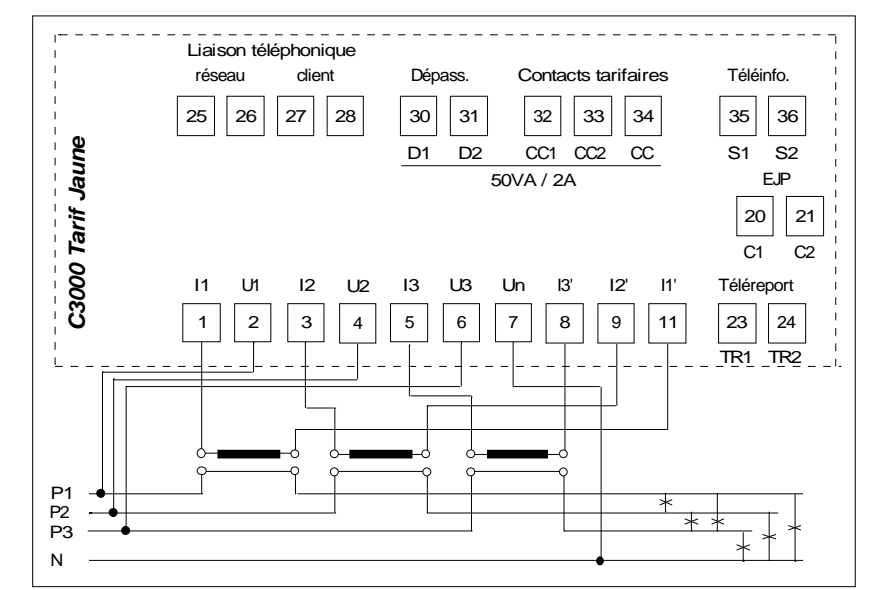

Figure N°5 : Schéma de branchement

Les bornes 1 à 9 et 11 sont les bornes des voies courant et tension. Elles acceptent du fil de diamètre 1 à 5 mm et de section jusqu'à 10 mm<sup>2</sup>.

Les autres bornes des circuits auxilliaires acceptent du fil de section jusqu'à 2,5 mm<sup>2</sup>

## 2.9 La carte relais (et télé-information client)

La carte comporte :

- 3 sorties relais dont deux avec un point commun.
- 1 sortie de type télé-information client
- 2 boutons-poussoirs de programmation (version "régies") et de détection d'ouverture trappe ou couvercle.

Les circuits relais doivent être protégés par des fusibles extérieurs de calibre 2A.

## 2.10 Les raccordements téléphoniques

Le compteur peut être raccordé de deux façons différentes à la ligne téléphonique

- sur une ligne dédiée au compteur : le compteur peut alors intercepter tous les appels, c'est l'écoute permanente.
- sur une ligne partagée avec l'installation de l'abonné : le compteur ne doit alors intercepter les appels que pendant la "fenêtre d'écoute".

Dans le cas d'une ligne partagée avec une autre installation d'abonné, le compteur intercepte la ligne téléphonique, avant qu'elle ne parvienne à toute autre installation.

SAGEM recommande :

- d'intercepter la ligne téléphonique au plus près de l'arrivée de cette ligne chez le client
	- d'utiliser pour réaliser l'interception. un câble téléphonique "deux paires" :
		- une paire sert à amener la ligne téléphonique du point d'interception, côté central téléphonique, au compteur
		- l'autre paire ramène la ligne issue du compteur, au point d'interception, côté installation d'abonné.

Remarque :

Il est possible de raccorder plusieurs compteurs sur une même ligne téléphonique, en les raccordant les uns après les autres.

Seul le dernier compteur en aval pourra être postionné en écoute "permanente" (à condition qu'aucune autre installation d'abonné ne s'y raccorde), tous les autres compteurs seront en "écoute en fenêtre".

SAGEM recommande aux utilisateurs de vérifier régulièrement les horloges internes des compteurs en "fenêtre d'écoute", ainsi que les horloges internes des stations appellantes pour garantir le bon fonctionnement des procédures d'appel.

## 2.11 La carte modem

Fenêtre d'écoute (cavalier SW)

- En cas de ligne téléphonique dédiée au compteur, le cavalier SW est placé vers le bas au plus près du bornie : le compteur intercepte alors tous les appels téléphoniques.
- En cas de ligne téléphonique partagée avec une autre installation d'abonné, le cavalier SW doit être placé vers le haut au plus loin du bornier : le compteur n'intercepte une communication qu'en période d'écoute (voir §2.10 : Les raccordements téléphoniques).

C'est la configuration choisie en usine.

• L'absence du cavalier SW est interprétée comme cavalier placé vers le haut au plus loin du bornier (ligne partagée en fenêtre d'écoute).

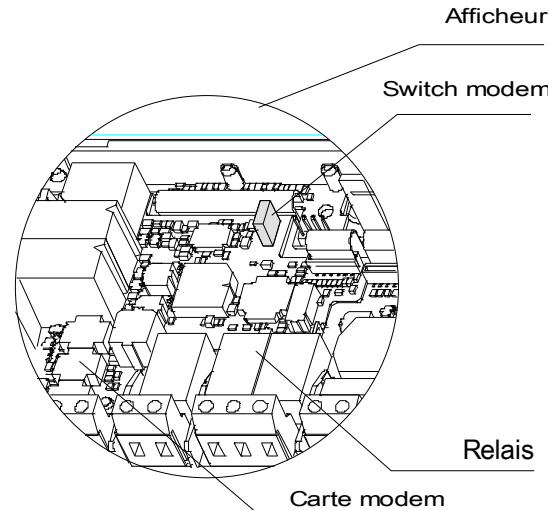

• Compteur en test "écho RTC" (voir §3.5), le compteur intercepte les appels téléphoniques, selon le mode de fonctionnement défini par la position du cavalier SW.

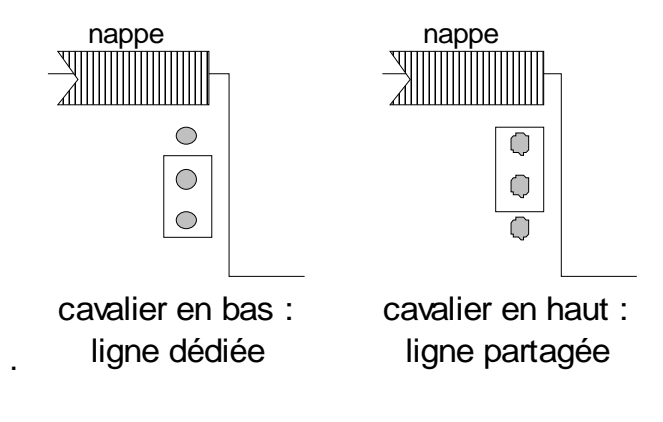

· Figure N°6 : Position du cavalier modem téléphonique "SW"

·

# 3. TESTS COMPTEUR UTILES EN MISE EN SERVICE ET EN MAINTENANCE

## 3.1 Auto-tests

L'affichage de "Cal " signifie que le compteur n'est pas calibré. Il doit être déposé.

## 3.2 Le test "version du logiciel"

Ce test a pour but d'afficher :

- le numéro de version du logiciel sur les afficheurs « numéro de paramètre »
- la date de génération du logiciel sur les afficheurs « valeur paramètre ».

## 3.3 Le test "tests généraux"

Le test " tests généraux" a pour but le test des interfaces du compteur. Ce test :

- active tous les segments de l'afficheur
- active tous les indicateurs, sauf la led énergie (qui peut être testée en faisant consommer le compteur).
- fait basculer les trois contacts de la carte information client au rythme d'un basculement toutes les secondes, selon le code suivant :

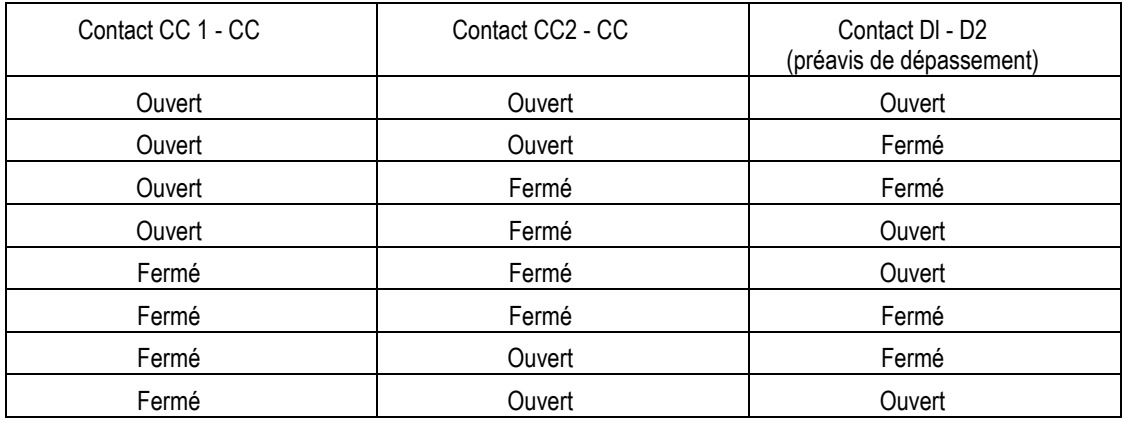

## 3.4 Le test "écho RTC'

Ce test permet au compteur

- d'intercepter les appels téléphoniques, selon le mode de fonctionnement défini par la position du cavalier SW de la carte MODEM.
- de retourner à l'appelant les trames reçues (fonctionnement en miroir).

# 4. INSTALLATION DU COMPTEUR

# 4.1 Installation / fixation

Le compteur se fixe selon les encombrements suivants :

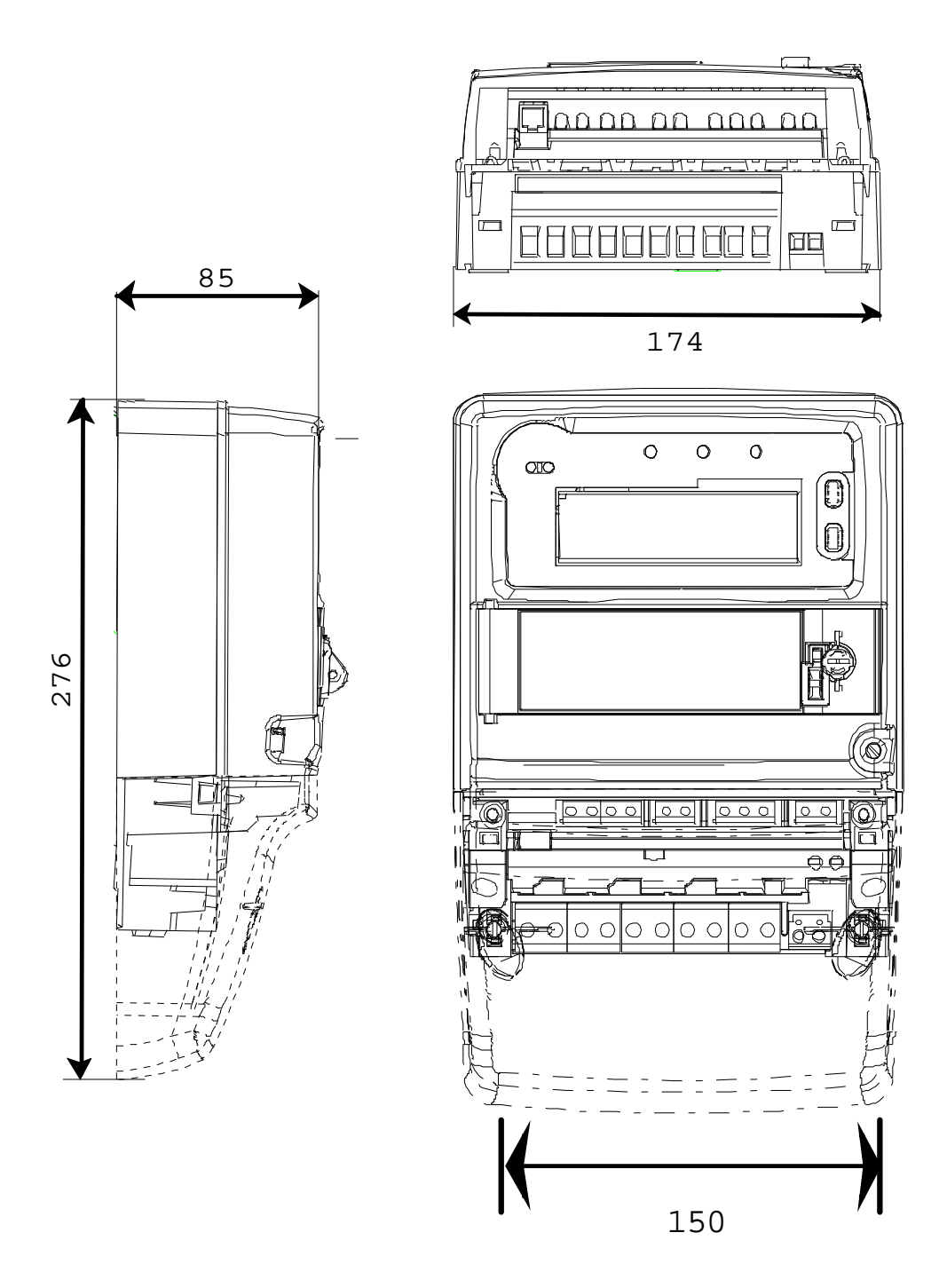

Le point supérieur est rétractable, permettant ainsi de diminuer la hauteur hors-tout du compteur et de régler la hauteur du triangle de fixation de 180 jusqu'à 230 ±1 mm (des ergots permettent de positionner le point supérieur sur des positions privilégiées).

Les ergots sont cintrés en position à l'aide d'un tournevis en faisant levier selon le schéma suivant :

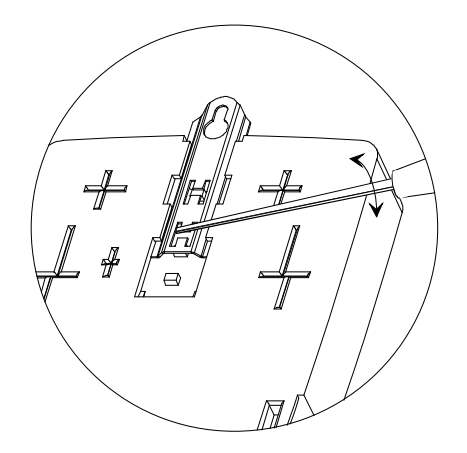

### 4.2 Mise en service

Le compteur est livré avec une pile en service et à l'heure.

### 4.3 Raccordements et vérification

#### 4.3.1 Outils nécessaires

- Tournevis à lame ∅ 3,5 mm pour les borniers auxilliaires (téléreport, relais, téléphone, EJP, télé-info)
- Tournevis à lame ∅ 5 mm pour les vis de fixation du compteur sur le tableau de comptage, pour les vis (plombables) du couvre-bornes, les vis du bornier puissance.
- Terminal de Saisie Portable (TSP) pour contrôler l'opération.
- Appareil TRIMARAN et logiciel associé pour accéder au compteur, à travers le réseau téléphonique commuté, si nécessaire.
- Pince à plomber, fil et plombs.

Dans le cas d'un compteur équipé d'une carte MODEM, l'installation téléphonique est supposée déjà réalisée. Si ce n'est pas le cas, reportez-vous au §2.10 : Les raccordements téléphoniques.

#### 4.3.2 Opérations d'installation

- Déposer le couvre bornes.
- Fixer le compteur sur le tableau de comptage.
- Déposer la trappe.
- Raccorder aux borniers les circuits suivants :
	- tensions, courants
	- téléreport
	- signal tarifaire (s'il y a lieu).

Le schéma de raccordement est indiqué dans le couvre bornes du compteur, ou au §2.8

- Raccorder le bornier client :
	- contacts secs (tarifaires et de préavis de dépassement)
	- téléinformation client.

Le schéma de raccordement est indiqué dans le couvre bornes du compteur, ou au §2.8.

- Raccorder l'éventuelle carte MODEM au réseau téléphonique
- Le couvre-bornes ne sera remonté (et plombé) qu'après vérification des raccordements du compteur.

### 4.3.3 Opérations de vérification des raccordements

### Téléreport

- Mettre sous tension le compteur (sans débiter de courant).
- Ouvrir la trappe pile.
- Brancher le Terminal de Saisie Portable (TSP) sur la prise téléreport située sur le bornier Distributeur.
- A l'aide du TSP, contrôler date et heure du compteur et, si nécessaire, programmez-les. Cette opération permet de vérifier le branchement "direct" du téléreport.
- Contrôler la liaison téléreport à travers le coupleur magnétique en effectuant un relevé quelconque.
- A l'aide du TSP, placer le compteur en "mode contrôle". Le compteur ne passant en mode contrôle qu'au top minute suivant, attendre que l'affichage se positionne sur le paramètre 171 (registre d'énergie en mode contrôle) De cette façon, les consommations effectuées pendant la vérification ne seront pas imputées au client.

#### Circuits tension et courant

- Mettre en service le circuit courant sur chaque phase et faire débiter.
- Observer les indicateurs "phases" de la face avant et contrôler, phase par phase, les circuits tension et courant, sans jamais mettre le compteur hors tension (pour éviter que le compteur ne sorte du mode contrôle). Si la tension était coupée, vous auriez à remettre le compteur en mode contrôle :
	- voyant clignotant : tension présente ET consommation de courant. Un clignotement alterné type "chenillard" des 3 voyants signale un mauvais ordre des phases.
	- voyant allumé fixe : tension présente ET courant insuffisant.
	- voyant éteint : tension insuffisante ou voyant en panne.

Ce dernier point peut être contrôlé en lançant les tests généraux, à l'aide du TSP. Ne pas oublier, à l'issue de la vérification, de sortir des tests généraux.

Ces vérifications effectuées, il n'est plus besoin de faire débiter les circuits courant.

#### Modem téléphonique

Si le compteur est raccordé à une ligne téléphonique, assurez-vous que la carte MODEM est correctement configurée.

- A l'aide du TSP, lancer le test "écho RTC". Faites appeler le compteur par l'appareil TRIMARAN.
- A l'aide du TSP, sortir le compteur du mode test.. En cas de ligne téléphonique partagée avec une autre installation d'abonné, la ligne téléphonique reprend son comportement habituel : vérifier qu'en décrochant le combiné de l'installation d'abonné, vous obtenez bien la ligne.

## Circuits client

Vérifier maintenant les connexions client :

- Observer la liaison "téléinformation client" : les trames doivent passer sur cette ligne ( à l'affichage)
- En vue de vérifier les connexions "client", à l'aide du TSP, activer le test "test généraux". Consulter le §3.3 : Le test "tests généraux", pour plus de détails.
- Contrôler les basculements des contacts (toutes les secondes, un contact bascule). Vérifier que tous les indicateurs (sauf la led énergie) sont allumés. Vous contrôlez ainsi que l'indicateur de dépassement peut s'allumer.
- A l'aide du TSP, sortir le compteur du mode test.
- Fermer la trappe pile.
- Effectuer une programmation de télésurveillance (pour effacer la marque "la trappe pile a été ouverte").
- Effectuer un relevé de télésurveillance (qui permet de contrôler que la pile électrique est opérationnelle si le bit 0 de MODETA 2 est à zéro).
- Remonter le couvre bornes
- Plomber le compteur.

# 5. MISE EN PLACE D'UNE CARTE MODEM

## 5.1 Outils nécessaires

- Tournevis à lame ∅ 3,5 mm pour les borniers modem.
- Tournevis à lame ∅ 5 mm pour les vis (plombables) du couvre bornes
- Terminal de saisie portable (TSP) pour contrôler l'opération.
- Logiciel de communication TRIMARAN pour accéder au compteur, à travers le réseau téléphonique commuté
- Pince à plomber, fil et plombs

L'installation téléphonique, est supposée déjà réalisée. Si ce n'est pas le cas, reportez-vous au §2.10 : Les raccordements téléphoniques.

## 5.2 Opérations

Avant toute opération, effectuer à l'aide du terminal de saisie portable (TSP) connecté sur le coupleur de téléreport, un relevé de télésurveillance. C'est la seule façon de s'assurer que la trappe pile n'a pas été ouverte.

- Placer le compteur hors tension.
- Déposer le couvre bornes
- Déposer la carte pile
- Déposer le couvercle du compteur.
- Vérifier la position du cavalier SW (fenêtre d'écoute ou écoute permanente), au besoin, corrigez-la:
	- cavalier SW en bas : écoute permanente, la ligne téléphonique est dédiée au compteur
	- cavalier SW en haut : écoute en fenêtre, c'est la configuration obligatoire si la ligne est partagée avec une autre installation d'abonné.
- Raccorder la nappe souple située en haut sur le connecteur de la carte MODEM avant la mise en place du modem.
- Positionner la carte MODEM dans son logement à gauche de la carte RELAIS.
- Remonter le couvercle
- Replacer la carte pile.
- Raccorder l'installation téléphonique au bornier du modem du compteur.
- Mettre le compteur sous tension.
- A l'aide du TSP, activer le test "écho RTC".
- Faites effectuer une communication téléphonique.
- A l'aide du TSP, il ne reste plus qu'à sortir du mode test "écho RTC".
- En cas de ligne téléphonique partagée avec une installation d'abonné (et si la fenêtre d'écoute n'est pas active), vérifier qu'en décrochant le combiné de l'installation, vous obtenez bien la tonalité.
- Effectuer un relevé de télésurveillance pour vous assurer que le compteur ne présente aucune anomalie.
- Effectuer une programmation de télésurveillance pour effacer l'indication "la trappe pile a été ouverte".
- Remonter la trappe pile.
- Remonter le couvre bornes du compteur.
- Plomber le compteur.

# 6. MAINTENANCE

## 6.1 Changement de la pile

#### 6.1.1 Quand changer la pile?

La pile doit être changée, lorsque le compteur détecte une tension pile faible. Cette information est disponible :

- localement sur l'afficheur par le pictogramme:
- à distance par télérelevé signalé par le bit 0 de MODETA2.

La très faible énergie prélevée sur la pile assure une réserve de fonctionnement de plusieurs mois après signalement.

La durée de vie est estimée à 7 ans pour les piles sélectionnées par SAGEM (voir §2.6).

#### 6.1.2 Outils nécessaires

- Tournevis à lame ∅ 5 mm.
- Pince à plomber, fil et plombs.
- Terminal de saisie portable (TSP) pour contrôler l'opération.

#### 6.1.3 Opérations

Le changement de la pile peut être effectué sous tension ou hors tension sans perte de l'heure (grâce à la supercapacité qui alimente l'horloge du compteur pendant l'opération de changement de la pile).

- Ouvrir la trappe pile.
- Déconnecter la carte pile en la faisant coulisser vers l'avant à l'aide du tournevis inséré dans la fente de la carte :

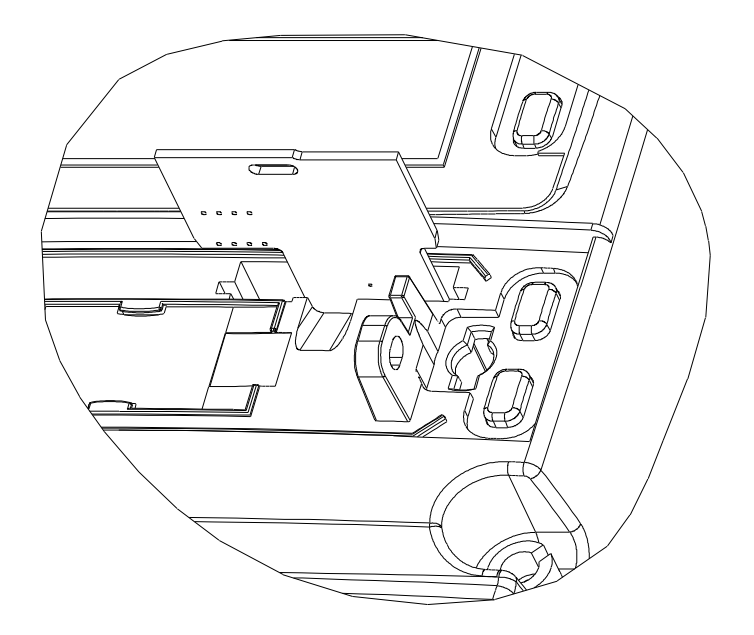

Figure N°7 : Manoeuvre de la carte pile

• Sortir la pile usagée de son logement et la remplacer par une neuve en veillant à la polarité : le pôle "-" vers le circuit imprimé.

Ne pas jeter la pile usagée. Les piles au Lithium contiennent des produits dangereux pour l'environnement. Conservez-la, pour la remettre à votre fournisseur (voir au §2.6 : La pile électrique, les précautions à respecter).

Pour contrôler la mise en place de la pile, ne pas reposer la trappe :

- A l'aide du TSP, effectuer une programmation de télésurveillance. Cette opération efface les MODETAs y compris l'indication "la trappe pile a été ouverte" et teste la pile
- A l'aide du TSP, relever les MODETAs. Un zéro pour valeur du bit 0 de MODETA2 est l'assurance que la nouvelle pile est opérationnelle.
- A l'aide du TSP, reprogrammer date et heure si nécessaire.
- Plomber la trappe du compteur.

## 6.2 Remplacement de la carte Modem

#### 6.2.1 Outils nécessaires

- Tournevis à lame  $\varnothing$  3,5 mm pour les borniers modem.
- Tournevis à lame  $\varnothing$  5 mm pour les vis (plombables) du couvre bornes
- Terminal de saisie portable (TSP) pour contrôler l'opération.
- Logiciel de communication TRIMARAN pour accéder au compteur, à travers le réseau téléphonique commuté
- Pince à plomber, fil et plombs

L'installation téléphonique, est supposée déjà réalisée. Si ce n'est pas le cas, reportez-vous au §2.10 : Les raccordements téléphoniques.

#### 6.2.2 Opérations

Avant toute opération, effectuer à l'aide du terminal de saisie portable (TSP) connecté sur le coupleur de téléreport, un relevé de télésurveillance. C'est la seule façon de s'assurer que la trappe pile n'a pas été ouverte.

- Placer le compteur hors tension.
- Déposer le couvre bornes.
- Déposer la trappe pile.
- Déposer la carte pile.
- Déposer le couvercle du compteur.
- Déconnecter l'installation téléphonique du bornier du modem puis déposer la carte modem en panne en débranchant la nappe au niveau du modem.
- Sur le nouveau modem, vérifier la position du cavalier SW (fenêtre d'écoute ou écoute permanente), au besoin, corrigez-la:
	- SW en bas : écoute permanente, la ligne téléphonique doit être dédiée au compteur
	- SW en haut : écoute en fenêtre, c'est la configuration obligatoire si la ligne est partagée avec une autre installation d'abonné.
- Raccorder la nappe souple située en haut sur le connecteur de la nouvelle carte MODEM avant la mise en place du modem.
- Positionner la carte MODEM dans son logement à gauche de la carte RELAIS.
- Remonter le couvercle
- Replacer la carte pile.
- Raccorder l'installation téléphonique au bornier du modem du compteur.
- Mettre le compteur sous tension.
- A l'aide du TSP, activer le test "écho RTC".
- Faites effectuer une communication téléphonique.
- A l'aide du TSP, il ne reste plus qu'à sortir du mode test "écho RTC".
- En cas de ligne téléphonique partagée avec une installation d'abonné (et si la fenêtre d'écoute n'est pas active), vérifier qu'en décrochant le combiné de l'installation d'abonné, vous obtenez bien la tonalité.
- Effectuer un relevé de télésurveillance pour vous assurer que le compteur ne présente aucune anomalie.
- Effectuer une programmation de télésurveillance pour effacer l'indication "la trappe pile a été ouverte".
- Remonter la trappe pile.
- Remonter le couvre bornes du compteur.
- Plomber le compteur.

# 6.3 Remplacement de la carte relais (et télé-information client)

## 6.3.1 Outils nécessaires

- Tournevis à lame  $\varnothing$  3,5 mm pour les borniers client.
- Tournevis à lame ∅ 5 mm pour les vis (plombables) du couvre bornes
- Terminal de saisie portable (TSP) pour contrôler l'opération.
- Logiciel de communication TRIMARAN pour accéder au compteur, à travers le réseau téléphonique commuté
- Pince à plomber, fil et plombs

# 6.3.2 Opérations

- Avant toute opération, effectuer à l'aide du terminal de saisie portable (TSP), un relevé de télésurveillance. C'est la seule façon de s'assurer que la trappe pile n'a pas été ouverte.
- Maintenir les asservissements client dans leur position avant de les mettre hors tension ( attention aux risques de mise en service de groupe électrogène, mise en service d'automate …)
- Placer le compteur et les circuits client hors tension.
- Déposer le couvre bornes.
- Déposer la trappe pile.
- Déposer la carte pile.
- Déposer le couvercle du compteur.
- Débrancher tous les câbles qui arrivent sur le bornier client.
- Déloger la carte Relais puis déconnecter la nappe au niveau du connecteur 10 points situé sur la carte relais.
- Connecter la nappe sur la carte de remplacement, puis la mettre en place.
- Replacer le couvercle du compteur puis la carte pile.
- Mettre le compteur sous tension.
- Contrôler le bon fonctionnement en observant la ligne de téléinformation client et le comportement des contacts, après activation du test "tests généraux" (voir §3.3).
- A l'aide du TSP, il ne reste plus qu'à sortir le compteur du mode test "tests généraux"
- Effectuer une programmation de télésurveillance de façon à ce que l'indication "la trappe pile a été ouverte" soit effacée.
- Reposer la trappe pile.
- Remettre en service les asservissements client.
- Remonter le couvre-bornes du compteur.
- Plomber le compteur.

# 7. INITIALISATION DU COMPTEUR

## 7.1 Initialisation réalisée en usine.

En usine, le compteur est programmé selon la configuration par "défaut", définie dans les spécifications du compteur Tarif Jaune (HR/23-1623-CBe/TJ/CB indice F2).

#### 7.1.1 Le découpage horosaisonnier

- Janvier, février, mars, novembre, décembre en saison 2 (hiver)
- Avril, mai, juin, juillet, août, septembre, octobre en saison 1 (été)
- Tous les jours, même les samedis et dimanches
	- de06h00 à 2lh59 poste horaire 1 (heures pleines) de 22h00 à 05h59 poste horaire 2 (heures creuses).

### 7.1.2 La "configuration" du compteur

Notations : zone interne (zi), poste d'énergie (pe), période tarifaire (pr).

Les répartitions des postes tarifaires en zones internes s'effectue comme indiqué ci-après

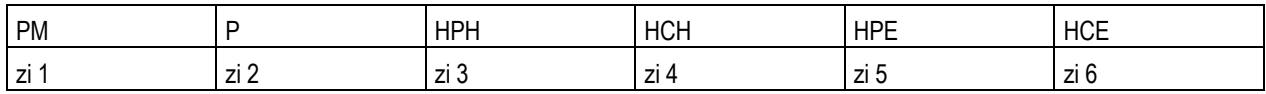

Les répartitions des zones internes en postes d'énergie et périodes tarifaires s'effectue comme indiqué ci-après :

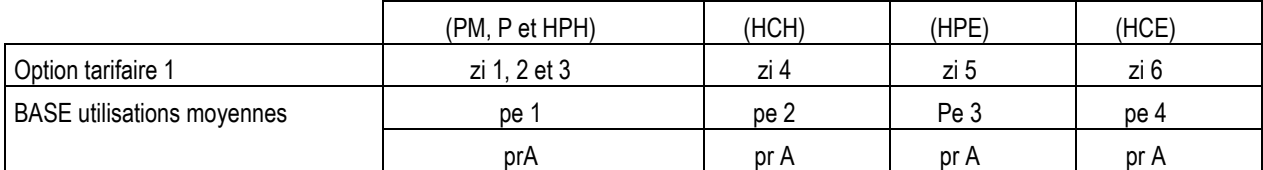

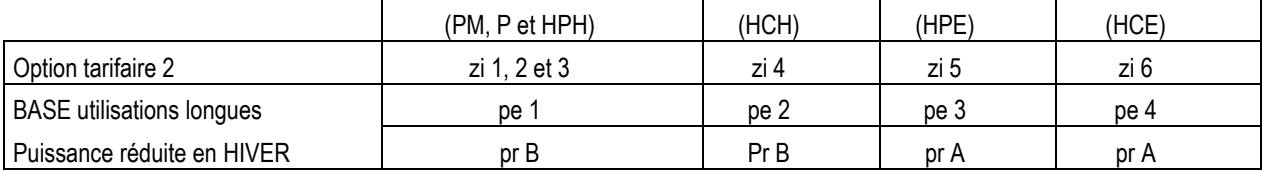

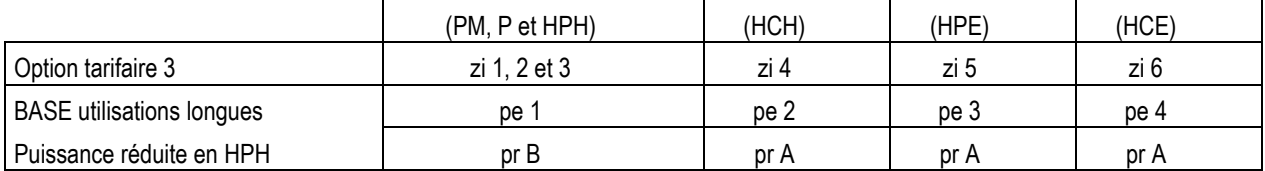

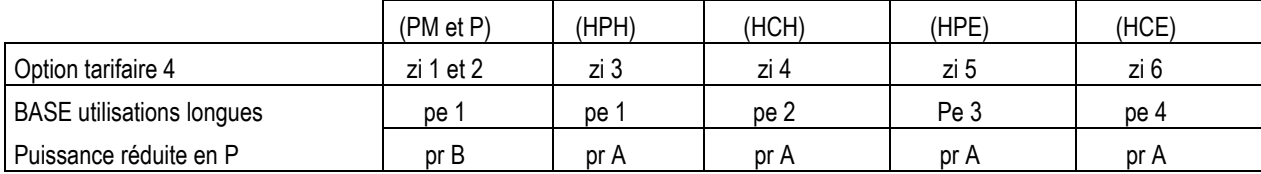

Les fermetures des contacts "tarifaires" s'effectuent comme indiqué ci-après :

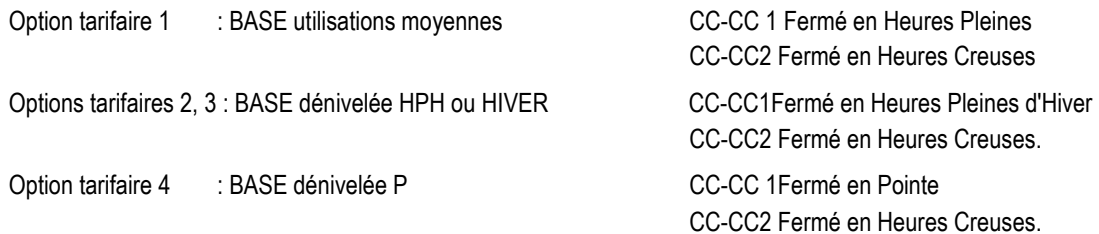

#### 7.1.3 Le contrat souscrit

Le contrat souscrit par le client correspond a l'option tarifaire 1, les puissances souscrites sont toutes égales a 60,00 kVA, les coefficients de dépassement Ki sont égaux a 1,03 en périodes A et B, égaux à 1.02 en périodes C et D. Ces valeurs se retrouvent dans les contrats courant et prochain.

Les contrats "-1 " et "-2" sont initialisés à "pas d'option tarifaire" ; les affichages et "téléinforrnations" s'y rapportant n'apparaissent donc pas.

#### 7.1.4 Les paramètres divers

Le coefficient (rapport) de transformation en courant est de 20.

Le coefficient de (préavis de) dépassement client vaut 1,00.

L'alarme durée EJP (surveillance du signal "change tarif '') se déclenche après une durée de 18 heures (plus 30 minutes).

Les durées d'intégration Tq et Ta sont de 5 minutes pour :

- la puissance moyenne quadratique (lissage de la puissance apparente) à des fins de facturation,
- la puissance moyenne arithmétique à des fins d'exploitation de la courbe de charge.

Le seuil D de durée maximale des petites coupures est de 15 secondes.

En ce qui concerne le protocole TRIMARAN (liaison téléphonique)

- l'identificateur "maître" vaut 12345
- l'identificateur "esclave" vaut 204
- la clef de cryptage vaut 77
- La fenêtre d'écoute téléphonique Distributeur est de 04h00 à 04h29 inclus

La fenêtre d'écoute téléphonique client est de 10h00 à 10h29 inclus.

En ce qui concerne le protocole EURIDIS (liaison téléreport)

- l'identificateur TSP (ADP) vaut 22
- l'adresse EURIDIS du compteur (ADS) qui se présente sous la forme 02 AB 10 CDEFGH, est indiquée sur le capot au dessus de l'afficheur et sur le socle à gauche du bornier puissance.

### 7.1.5 Le mode d'écoute de la carte MODEM

Cette carte est configurée en "écoute en fenêtre" (cavalier SW placé en haut ).

# 8. ANNEXE 1: LE TRAITEMENT MINUTE

Lors de la réalisation du compteur Tarif Jaune, SAGEM s'est particulièrement attachée :

- à proscrire toute perturbation de la métrologie par les traitements "application". La métrologie est l'affaire d'un composant spécialisé.
- à assurer la cohérence entre toutes les données du compteur, registres comme paramètres, en toutes occasions,
- à minimiser le nombre d'écritures en mémoire non volatile.

Toutes ces contraintes ont conduit le logiciel du compteur à fonctionner "toutes les minutes".

Cette annexe décrit l'essentiel de l'application compteur Tarif Jaune : le traitement minute. Elle permet de se faire une bonne idée du fonctionnement du compteur et du rôle joué par les différents paramètres.

# 8.1 Le mode de fonctionnement standard

## 8.1.1 La conversion des mesures "au primaire"

Tout d'abord, les mesures effectuées par le composant métrologie, qui correspondent au secondaire des transformateurs de courant, sont transformées en valeurs au "primaire". C'est le paramètre TC qui permet d'effectuer cette transformation. Les valeurs obtenues sont qualifiées de valeurs "primaires" dans la suite du document.

## 8.1.2 Le calcul des grandeurs utilisées pour la tarification

Il ne reste qu'à calculer la puissance utilisée pour la tarification (appelée puissance de facturation dans la suite du document). C'est le paramètre Tq qui permet d'effectuer ce calcul :

- si Tq vaut 1, cette puissance est la puissance apparente "primaire"
- si Tq vaut 5 ou 10, cette puissance est la moyenne quadratique des puissances "primaire" des cinq ou dix dernières minutes

## 8.1.3 L'horodate

La répartition des énergies et puissance est basée sur les date et heure.

Ces informations (horodate) sont fournies, par l'horlogerie, qui :

- fournit un signal "top minute"
- maintient date et heure. même compteur hors tension, sous réserve que la pile électrique soit "en service" et ne soit pas déchargée
- assure les changements d'heure légale : une fois par an, un changement hiver-été ainsi qu'un changement été-hiver sont assurés. Au début de l'année, les nouvelles dates de changement "heure légale" sont automatiquement calculées (hiver-été : dernier dimanche de mars ; été-hiver : dernier dimanche d'octobre).
- Nota : Au cas où les règles de détermination des dates de changement d'heure légale seraient modifiées, les dates à appliquer peuvent être programmées par EURIDIS ou TRIMARAN En cas d'abandon de la pratique des changements d'heure légale, les mécanismes différents pourraient être inhibés en programmant la même date pour les deux changements d'heure légale.

# 8.1.4 Le poste tarifaire

Le poste tarifaire, couple (saison, poste horaire), est calculé à partir de l'horodate (heure et date). Ce calcul repose sur la structure horosaisonnière composée d'une table annuelle et de quatre tables journalières.

La table annuelle indique, pour chaque mois - qui débute le premier jour du mois calendaire, à 02h00 :

- la saison (Eté, Hiver, .... ou, de façon plus abstraite, S1, S2, S3 ou S4) à appliquer
- la table journalière à utiliser, en fonction du jour de la semaine (samedi, dimanche, autre jour de semaine).

Par défaut, la table annuelle indique :

- la saison S2 pour les mois de janvier, février, mars, novembre et décembre
- la saison S1 pour les autres mois
- d'utiliser la table journalière 1 tous les jours de la semaine, de tous les mois.

Chaque table journalière permet de décomposer une journée - qui débute à 02h00 - en "tranches horaires" et affecte à chaque tranche un poste horaire (HP, HC, P, ..., ou, de façon plus abstraite, PH1, PH2, PH3 ou PH4).

Par défaut, la table journalière 1 décompose la journée en trois "tranches horaires":

- de 02h00 a 05h59 poste horaire PH2
- de 06h00 à 21 h59 poste horaire PH1
- de 22h00 à 01 h59 poste horaire PH2.

En comprenant S1 = ETE, S2 = HIVER, PH1 = HEURES PLEINES et PH2 HEURES CREUSES, la structure horosaisonnière par défaut décrit l'horaire national du Tarif Jaune.

Par défaut, la table journalière 2 décompose la journée en sept "tranches":

- de 02h00 à 05h59 poste horaire PH2
- de 06h00 à 08h59 poste horaire PH 1
- de 09h00 à 10h59 poste horaire PH3
- de 11h00 à 17h59 poste horaire PH1
- de 18h00 à 19h59 poste horaire PH3
- de 20h00 à 21 h59 poste horaire PH1
- de 22h00 à 01h59 poste horaire PH2.
- En comprenant PH1 = HEURES PLEINES, PH2 = HEURES CREUSES, PH3 = POINTE, la table

journalière 2 décrit les jours de semaine et samedis des mois de décembre, janvier et février du tarif VERT A5.

Par défaut, la table journalière 3 décompose la journée en une seule "tranche":

de 02h00 à 01h59 -poste horaire PH2.

En comprenant PH2 = HEURES NORMALES, la table journalière 3 décrit les jours d'hiver des versions EJP (les PM y sont transmises par télécommande centralisée).

# 8.1.5 Et en tarification EJP ...

Le signal "change tarif" EJP. supposé issu du relais récepteur de télécommande, permet de déterminer si le poste tarifaire POINTE MOBILE (PM - par convention S4 PH4) doit être appliqué en lieu et place du poste tarifaire obtenu à partir de la structure horosaisonnière

## C'est pourquoi. il est recommandé de débrancher le relais récepteur de télécommande du compteur, si le client opte pour une option BASE.

La détermination du poste tarifaire PM est prise en compte chaque minute en fonction de la valeur du signal EJP.

#### 8.1.6 La zone interne

La détermination de la zone interne en fonction du poste tarifaire. est la première étape de la détermination des registres de facturation à utiliser. Les consommations sont déjà ventilées à ce premier niveau, ce qui permet aux gestionnaires d'avoir un aperçu des consommations des clients, indépendamment des contrats souscrits.

C'est le paramètre "configuration " qui, entre autres, associe les zones internes aux postes tarifaires

### 8.1.7 Le poste d'énergie et la période tarifaire

Les autres tables du paramètre "configuration", choisies en fonction de l'option tarifaire indiquée dans le contrat (du mois) courant, permettent :

- d'associer les postes d'énergie aux zones internes
- d'associer les périodes tarifaires aux zones internes.

Par défaut, la configuration associe (zi : zone interne, pe : poste d'énergie, pr : période tarifaire)

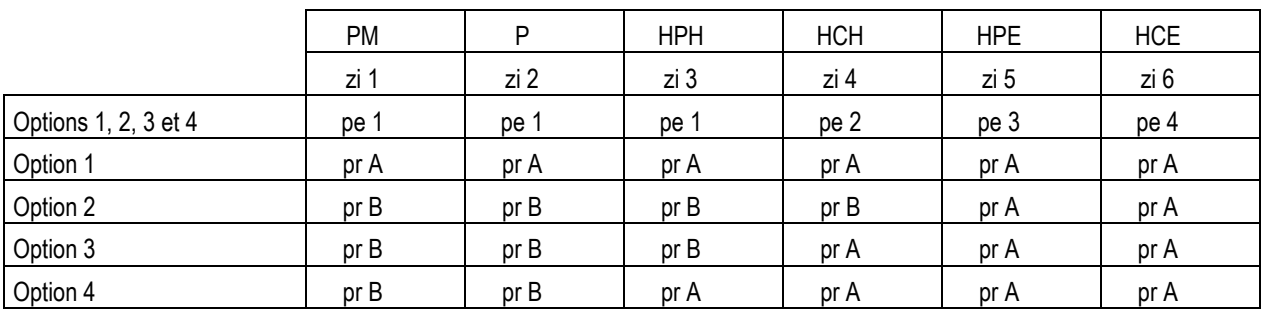

On se rend compte que :

- option 1 correspond à version BASE, Utilisations Moyennes (pas de dénivelée)
- option 2 correspond à version BASE, Utilisations Longues, dénivelée HIVER / autres postes tarifaires
- option 3 correspond à version BASE. Utilisations Longues, dénivelée HPH / autres postes tarifaires
- option 4 correspond à version BASE. Utilisations Longues, dénivelée P / autres postes tarifaires.

#### 8.1.8 Les contacts tarifaires

Le paramètre "configuration ", en fonction de l'option tarifaire indiquée dans le contrat (du mois) courant, associe les états des contacts tarifaires aux postes tarifaires.

Par défaut, le paramètre "configuration", indique :

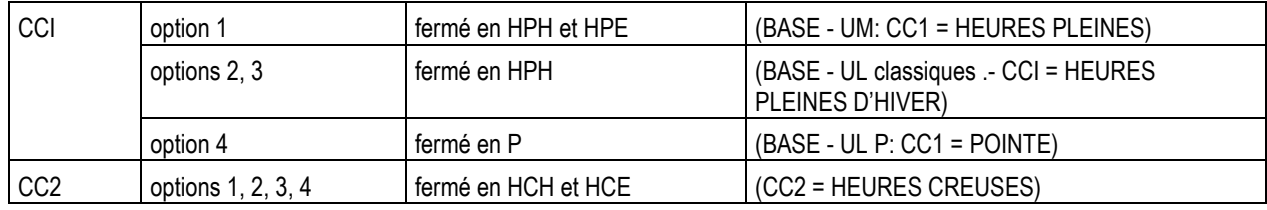

## 8.1.9 Les indicateurs visuels "poste horaire"

Les indicateurs visuels "poste horaire" sont commandés directement depuis le poste horaire

- poste horaire PH1 allume l'indicateur HP (HEURES PLEINES)
- poste horaire PH2 allume l'indicateur HC (HEURES CREUSES)
- poste horaire PH3 allume l'indicateur P (POINTE, du tarif VERT A5)
- poste horaire PH4 allume l'indicateur PM (POINTE MOBILE)

Remarque : Lorsque vous créez une structure horosaisonnière, rappelez-vous que tout poste horaire PH3 allumera l'indicateur P (même si la saison ne correspond pas à hiver), comme tout poste horaire PH4 allumera l'indicateur PM (même si aucun relais récepteur de télécommande n'est branché sur le compteur).

## 8.1.10 La mise à jour des registres énergie et puissance maximale, à l'issue de chaque minute

Sont mis à jour, en fonction des énergie primaire et puissance de facturation de la minute écoulée

- les registres internes de cumul d'énergie de puissance maximale atteinte, correspondant à la zone interne de la minute écoulée
- le registre de cumul d'énergie, correspondant au poste d'énergie de la minute écoulée
- le registre de puissance maximale atteinte, correspondant à la période tarifaire de la minute écoulée.

## 8.1.11 Les dépassements

Le contrat de la période (de consommation) courante contient, pour chacune des quatre périodes tarifaires que le compteur peut différencier, une puissance souscrite et un coefficient de dépassement (compris entre 1,00 et 1,60 inclus).

Le seuil de dépassement est le produit de la puissance souscrite (de la période tarifaire courante) par le coefficient de dépassement (de cette même période).

Le coefficient de dépassement permet de tenir compte :

- de la tolérance de 2 % sur le calcul de la puissance apparente
- d'une erreur de mesure supplémentaire, aux faibles courants.

Par défaut, les puissances souscrites sont de 60 kVA (ou 6 000 daVA) et les coefficients de dépassement des périodes A et B valent 1,03 (103% ). Les seuils de dépassement valent donc tous 60 kVA x 1,03 soit 6018 daVA.

Lorsque la puissance de facturation, lors de la minute écoulée, dépasse ce seuil :

une minute de dépassement (de puissance) est comptabilisée, pour la zone interne et pour la période tarifaire correspondant à la minute écoulée

L'indicateur visuel dépassement est commandé (pour une minute) ; cet indicateur signale "dépassement, minute précédente".

## 8.1.12 Le préavis de dépassement

Le coefficient de dépassement client (KDC compris entre 0,80 et 1,00 inclus) permet de définir un autre seuil : le seuil de préavis de dépassement, égal à KDC fois le seuil de dépassement.

Lorsque la puissance de facturation dépasse ce seuil :

- le contact de préavis de dépassement se ferme (pour une minute)
- l'indication DP est reportée dans les trames de téléinformation client (voir annexe 4 La téléinformation client).

Ce seuil permet d'avertir le client qu'il approche de la puissance souscrite.

### 8.1.13 Les glissements

En tarification Jaune, une facture est envoyée au client périodiquement, en fonction des instants de relève du compteur. La programmation de ".glissements" permet au compteur de s'adapter à tous les cas particuliers. Un glissement comprend une échéance (date et heure), à laquelle la facturation est arrêtée. Lorsque l'échéance survient, le compteur consomme le glissement et :

- recopie les registres de facturation "de la période 1 " dans les registres "de la période -2" : le compteur garde ainsi une trace de la consommation précédente
- recopie l'état des registres de facturation "courant' dans les registres "de la période -1", la comptabilisation est arrêtée en fin de période de consommation
- réinitialise les registres durée de dépassement et puissance maximale atteinte, aussi bien registres de facturation "de la période courante" que registres internes

Suivant le code associé au glissement, le compteur pourra :

- copier le contrat prochain dans le contrat courant.
- copier la structure horosaisonnière prochaine dans la structure courante pour s'adapter à un changement de contrat du client.
- réinitialiser registres, tables et paramètres du compteur.

Le compteur peut accepter jusqu'à trois glissements futurs et conserve la trace des trois derniers glissements effectués.

#### 8.1.14 Les sauvegardes en mémoire non volatile.

Les données et paramètres sont sauvegardés en mémoire non volatile :

- lors des coupures secteur, pour permettre, au retour secteur, de reprendre le comptage là où il en était.
- tous les jours à 02h00, pour éviter, en cas de défaillance du compteur (mais pas de sa mémoire non volatile), de perdre plus d'une journée de comptage.
- à chaque modification de paramètre (voir annexe 2 La programmation du compteur).

Cette sauvegarde est prioritaire sur les autres traitements (ce qui peut expliquer des délais lors de l'activation ou de la désactivation de tests).

## 8.1.15 Les appels téléphoniques.

En mode "écoute en fenêtre", deux fenêtres d'écoute téléphonique (qui peuvent se recouvrir) sont définies. Chaque jour, le premier appel téléphonique, et seulement celui-là , de chaque fenêtre, est intercepté par le compteur.

Si, lors de la communication téléphonique, le protocole TRIMARAN a été placé en "mode test du protocole", un nouvel appel téléphonique, dans la fenêtre, pourra être intercepté.

Mode test du protocole TRIMARAN et test du compteur sont deux notions bien distinctes. On le constate encore ici :

- en mode test du protocole TRIMARAN le compteur accepte un autre appel téléphonique dans la fenêtre d'écoute. Le compteur sort du mode test du protocole TRIMARAN à l'issue de la communication
- en mode test "écho RTC", le compteur intercepte les appels téléphoniques selon le mode de fonctionnement défini par la position du cavalier SW de la carte modem. Le compteur ne sortira du mode test que grâce à une requête EURIDIS d'activation d'un autre test ou de sortie du mode test.

La table des appels téléphoniques permet de conserver la trace des dix derniers appels téléphoniques (effectués par le distributeur ou par le client).

#### 8.1.16 La table des puissances "Ta minutes"

La table des puissances "Ta minutes", relevable uniquement par TRIMARAN, permet d'obtenir le profil des dernières consommations du client La taille réservée à cette table, 1 Koctets, permet de mémoriser environ une journée et demie de consommation lorsque Ta vaut 5 min., trois jours s'il vaut 10 min. et 4,5 jours, s'il vaut 15 min.

# 8.2 Le mode contrôle.

En mode contrôle, le compteur se comporte comme en mode standard, aux différences suivantes :

- les registres internes et de facturation du mois courant ne sont pas modifiés, à leur place, on modifie les registres du mode contrôle
- le seuil de dépassement est déterminé en considérant la puissance souscrite et le coefficient de dépassement de la période A
- les états des contacts tarifaires (CC1 et CC2) et de dépassement restent inchangés
- l'indicateur visuel DIST. est systématiquement commandé pour rappeler que le compteur n'est pas dans son mode de fonctionnement habituel

En mode contrôle, aucune consommation n'est facturée au client.

Pour ne pas perturber la répartition des énergies et puissances, l'entrée et la sortie du mode contrôle sont effectuées sur un "top minute".

# 8.3 Le mode test.

En mode test, le compteur se comporte comme dans le mode (standard ou contrôle) où il se trouve, à l'exception d'un ou plusieurs organes d'entrée/sortie :

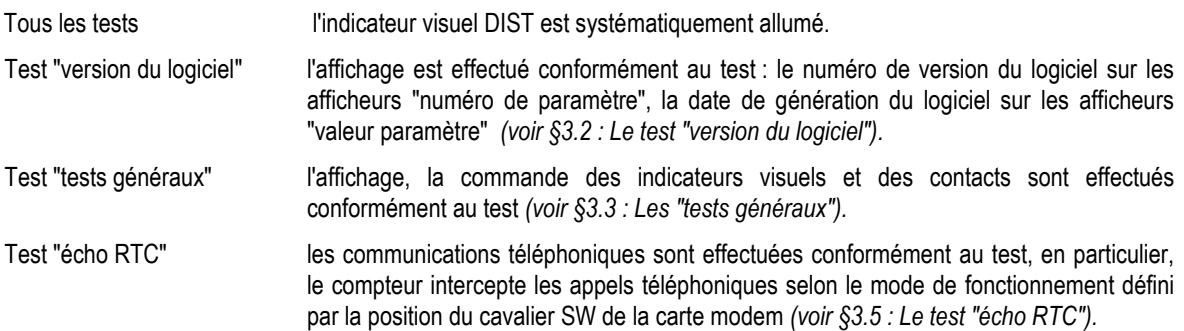

Comme les tests ne perturbent en aucune façon le comptage, le passage en ou hors test est effectué dès réception de la commande. Dans la pratique, un délai peut survenir lorsqu'une sauvegarde des données s'effectue en mémoire non volatile.

# 9. ANNEXE 2 : LA PROGRAMMATION DU COMPTEUR

## 9.1 Les règles régissant les programmmations

Les programmations des date et heure courantes via téléreport sont prises en compte immédiatement, celles effectuées via le réseau téléphonique commuté (RTC) ne sont prises en compte qu'à l'issue de la communication téléphonique. C'est pourquoi, une remise à l'heure du compteur via RTC se fera, de préférence, en fin de communication.

La prise en compte d'une programmation date et heure provoque l'apparition immédiate d'un top minute.

- Si la programmation "avance" le compteur dans le temps, tous les glissements dont l'échéance tombe dans l'intervalle de temps sauté sont effectués.
- Si la programmation "recule" le compteur dans le temps, aucun glissement n'est effectué. Comme une échéance de glissement ne comporte pas d'année, une telle programmation peut remettre en cause l'ordre de prise en compte des glissements futurs.

Exemple : en date du 15 avril 2000, deux glissements sont programmés :

- glissement A : 15 mars
- qlissement B : 1<sup>er</sup> mai.

Si aucune programmation date et heure n'est effectuée. on rencontrera le 1er mai (2000) avant le 15 mars (2001) (glissement B puis glissement A).

Par contre, si le compteur est programmé à la date du 1<sup>er</sup> janvier 2000, on rencontrera le 15 mars (2000) avant le 1<sup>er</sup> mai 2000 (glissement A puis glissement B).

- Les programmations faites via le téléreport sont enregistrées immédiatement en mémoire non volatile, mais leur prise en compte pour la facturation se fait au "top minute suivant".
- Les programmations via le réseau téléphonique. sont enregistrées en mémoire non volatile, immédiatement après la communication téléphonique. si celle-ci s'est "bien" déroulée. Elles sont prises en compte lors du "top minute suivant".
- Programmation du contrat courant : la prise en compte est prioritaire sur tout glissement. Pour arrêter une facturation et changer le contrat, il est préférable de programmer le contrat prochain puis d'effectuer un glissement avec copie du contrat prochain dans le contrat courant.
- Programmation de la structure horosaisonnière : seule la structure horosaisonnière prochaine est programmable. La structure horosaisonnière courante peut être relevée par RTC lors du relevé de l'état du compteur.
	- La structure horosaisonnière prochaine devient courante lorsque s'effectue un glissement qui le demande.
- Dates de changement d'heure légale : la programmation de dates identiques inhibe le mécanisme de changement d'heure légale et le calcul automatique des nouvelles dates de changement d'heure légale au changement d'année civile.
- Programmation de glissement : le glissement n'est mémorisé qu'au top minute qui suit la programmation (EURIDIS) ou la communication téléphonique (TRIMARAN). Un seul glissement est donc programmable par communication téléphonique.

Comme seuls les glissements mémorisés peuvent être relevés, le contrôle de la programmation TRIMARAN d'un glissement nécessite un second appel téléphonique.

## 9.2 Les contrôles effectués lors des programmations

### 9.2.1 Programmation du contrat courant, du contrat prochain

Pour éviter tout risque de non comptabilisation des consommations, sont contrôlées :

- la valeur de l'option (version) tarifaire indiquée dans le contrat, qui doit être compris entre 1 et 8 inclus.
- la présence de cette option tarifaire, dans le paramètre "configuration" du compteur.
- la valeur des coefficients de dépassement qui doit être comprise entre 1,00 et 1,60 inclus.

### 9.2.2 Programmation des paramètres divers

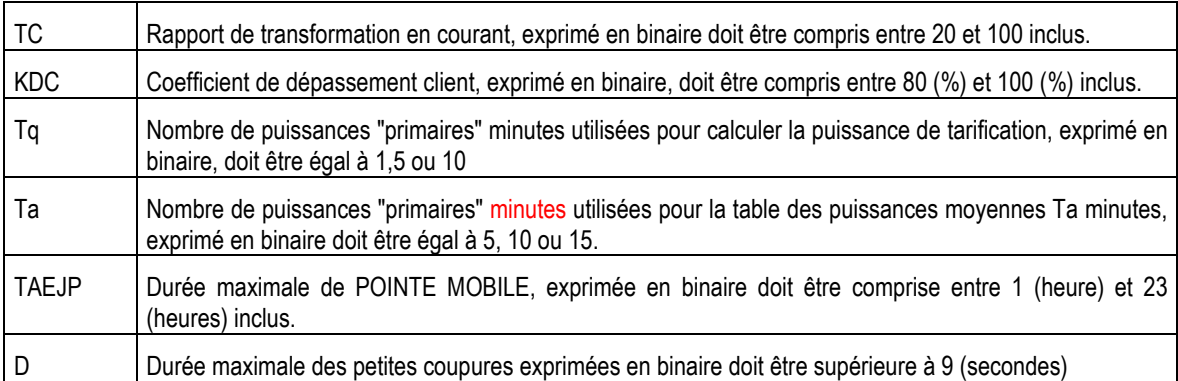

### 9.2.3 Programmation des date et heure courantes, des changement d'heure légale, des fenêtres d'écoute.

- Les heures. exprimées en BCD, doivent être comprises, entre 0 et 23.
- Les minutes, exprimées en BCD, doivent être comprises, entre 0 et 59.
- Les années doivent être exprimées en BCD.
- Les mois, exprimés en BCD. doivent être compris entre 1 et 12.
- Les jours, exprimés en BCD. doivent être compris entre 1 et la valeur maximale du mois correspondant (29 pour février d'une année bissextile).
- Les durées des fenêtres d'écoute, exprimées en binaire, doivent être comprises entre 0 et 59 (minutes).

## 9.2.4 Programmation de la structure horosaisonnière

- Les tables journalières indiquées dans la table annuelle doivent être valides et renseignées.
- Une table journalière peut être non renseignée (toutes les entrées sont à FFFF hexadécimal).
- Une table journalière renseignée, pour être valide, doit être telle que :
	- tous les instants mentionnés doivent avoir un champ heure compris entre 0 et 23 et un champ minute compris entre 0 et 59
	- tous les instants mentionnés sont placés dans l'ordre d'apparition (la journée commence implicitement à 02h00)
	- la table comporte explicitement un élément correspondant à 02h00 (fin de journée)
	- si la table comporte plus d'entrées que nécessaire pour décrire la journée (les tables 1 et 3 peuvent accepter cinq entrées, les tables 2 et 4 dix entrées), les entrées qui suivent l'entrée relative à 02h00 doivent répéter cette entrée.

### 9.2.5 Programmation du paramètre "configuration"

Ce paramètre n'est programmé qu'en de très rares occasions par du personnel très qualifié.

Aussi, les contrôles sont limités à :

- Les zones internes doivent être comprises entre 0 et 6 inclus (poste tarifaire non affecté, affecté à la zone interne 1, zone interne 2, ..., zone interne 6)
- Les postes d'énergie doivent être compris entre 0 et 6 inclus (zone interne non affectée, affectée au poste d'énergie 1, poste d'énergie 2, ..., poste d'énergie 6)
- Les périodes tarifaires doivent être comprises entre 0 et 4 inclus (zone interne non affectée, affectée à la période tarifaire A, période tarifaire B, .... période tarifaire D)
- Les options tarifaires doivent être comprises entre 0 et 8 inclus (option tarifaire non renseignée, option tarifaire"1". option tarifaire "2", .... option tarifaire "8")
- Deux options ne peuvent avoir la même valeur, hormis si cette valeur est 0 ("pas d'option")

# 9.3 La résolution des conflits d'accès entre téléreport et réseau téléphonique

Les conflits d'accès sont résolus en interdisant les accès simultanés:

- Pendant les accès téléreport et, en cas de programmation jusqu'au "top minute" qui suit ces accès les appels téléphoniques sont ignorés
- Pendant une communication téléphonique et, en cas de programmation jusqu'au " top minute" qui suit cette communication, les appels téléreport sont ignorés.

## 9.4 Les opérations réalisables via téléreport ou réseau téléphonique

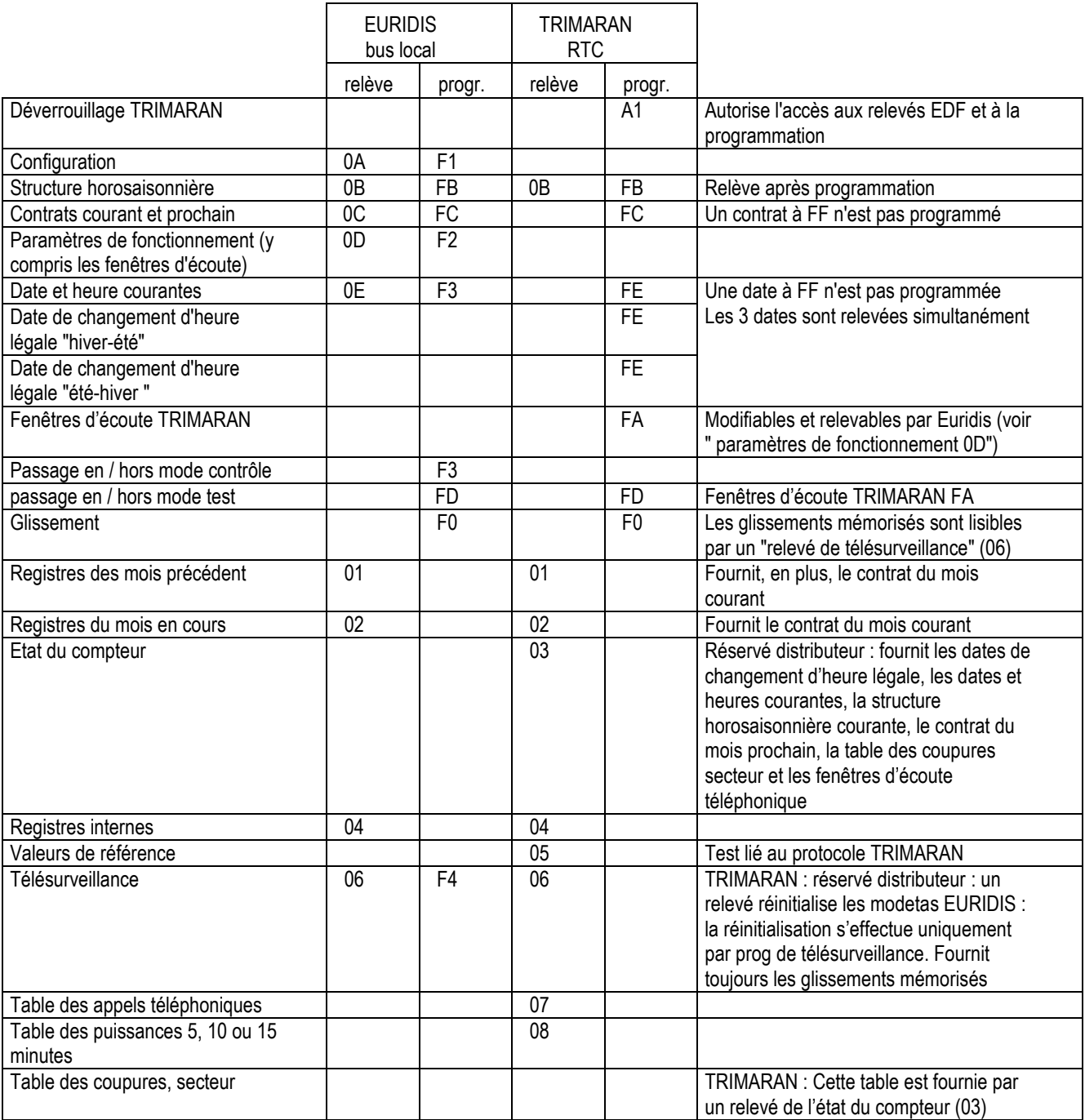

# 10. ANNEXE 3 : ORDRE D'APPARITION DES REGISTRES SUR LES AFFICHEURS

Les informations relatives aux postes d'énergie apparaissent dans l'ordre des postes (du n°1 au n°6).

Les informations relatives aux périodes tarifaires apparaissent dans l'ordre des périodes (du n°A au n°D).

Trappe pile fermée, c'est-à-dire affichage en mode client seules apparaissent, en fonction de la période de consommation à laquelle elles se rattachent, les informations relatives à des postes d'énergie particuliers ou à des périodes tarifaires particulières.

Voici comment le compteur s'y prend pour déterminer les informations qui apparaissent et celles qui n'apparaissent pas :

- Il considère l'option tarifaire (du contrat) de la période de consommation à laquelle les informations, se rattachent
- Il considère deux tables du paramètre "configuration" relatives à l'option tarifaire considérée. La première associe les postes d'énergie, la seconde les périodes tarifaires, aux zones internes. Dans la suite du document, la première table est nommée table des postes et la seconde, table des périodes
- dans le cas d'une information relative à un poste d'énergie, si ce poste apparaît dans la table des postes, l'information apparaîtra. Dans le cas contraire, elle n'apparaîtra que trappe pile ouverte (affichage en mode distributeur)
- idem dans le cas d'une information relative à une période tarifaire, si cette période apparaît dans la table des périodes, l'information apparaîtra. Dans le cas contraire, elle n'apparaîtra que trappe pile ouverte (affichage en mode distributeur).

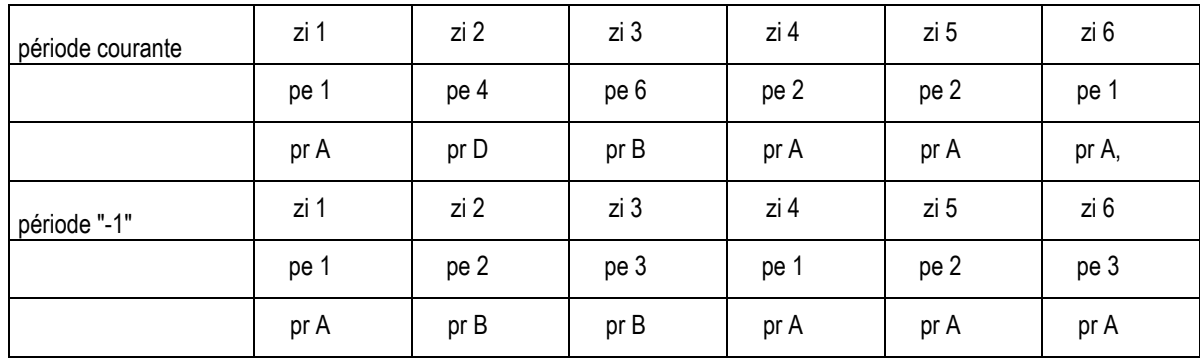

Exemple : Si le paramètre "configuration" associe pour les options tarifaires :

apparaissent, trappe pile fermée, les informations suivantes :

- période courante: RE 1, RE2, RE4, RE6 ; RNIA, RPMA, PSA; RNIB, RPMB, PSB ; RNID,RPMD, PSD
- période '-1":RE1, RE2, RE3, RNIA, RPMA, PSA ; RNIB, RPMB, PSB

En sortie d'usine, le paramètre "configuration" associe, pour la période de consommation courante :

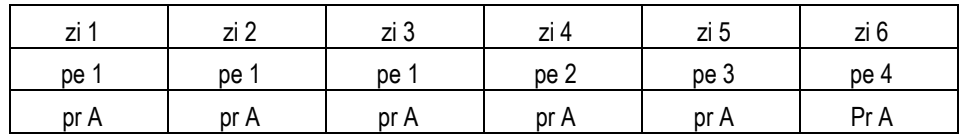

apparaissent, trappe pile fermée les informations :

• RE1, RE2, RE3, RE4, RNIA, RMPA, PSA

# 11. ANNEXE 4 : LA TELE-INFORMATION CLIENT

La sortie téléinformation client est une sortie de données "au fil de l'eau" à l'usage du client lui permettant grâce à un équipement électronique adapté de gérer sa consommation avec précision.

Sur la téléinformation client, transitent des trames, en modulation ASK a 50 kHz. Pour recevoir ces trames, vous pouvez utiliser le modem B400 de SAGEM.

En sortie du modem, vous vous trouverez face à un flux de caractère ASCII.

Ces caractères forment des trames organisées comme suit :

- La trame débute par le caractère STX (02).
- La trame se termine par le caractère ETX (03) (trame complète) ou par le caractère EOT (04) (trame tronquée : un échange téléreport a interrompu la transmission).
- Entre le début et la fin d'une trame complète, se trouvent les groupes d'informations d'où les caractères STX,ETX et EOT sont exclus.

Un groupe comprend dans l'ordre :

- le caractère LF (0A)
- une étiquette, suite d'au plus six caractères ASCII. Le caractères LF, SP et CR (0D) sont exclus de l'étiquette
- le caractère SP (20)
- une zone données d'où les caractères, LF et CR sont exclus. Si plusieurs données, sont placées dans la zone données, elles sont séparées les unes des autres par le caractère ':' (3A). Une donnée, représentant une valeur numérique, est exprimée en décimal et est émise poids forts en tête. Lorsque ces données sont des registres, il s'agit de registres affichables trappe pile fermée (voir annexe 3 - L'ordre d'apparition des registres sur les afficheurs), émis dans l'ordre où ils sont affichés.
- le caractère SP. qui précède de deux positions le caractère CR
- un caractère de contrôle. Ce caractère est calculé à partir de la somme modulo 64 des octets du groupe, depuis le caractère qui suit le LF jusqu'au SP exclus qui précède le caractère de contrôle. Ce caractère de contrôle est formé de cette somme plus 20 hexadécimal (STX, ETX, EOT, CR, LF sont donc exclus en tant que caractère de contrôle)
- le caractère CR (0D).

Les groupes d'informations apparaissent dans l'ordre suivant :

- le groupe "en-tête" dont l'étiquette est "JAUNE" (sans les guillemets) et dont les données sont, dans l'ordre :
- l'heure courante
- la minute courante
- le jour courant
- le mois courant
- le poste tarifaire courant, sous la forme de deux caractères ASCII, compris entre '1' et '4'. Le premier caractère désigne la saison ('1' pour S1, '2' pour S2, '3' Pour S3 et '4' pour S4), le dernier le poste horaire ('1' pour PH1, '2' pour PH2, '3' pour PH3, '4' pour PH4).
- un indicateur de (préavis de) dépassement, sur deux caractères, "DP" indique que le seuil de préavis de dépassement est dépassé, " " indique que ce seuil n'est pas dépassé.
- la puissance apparente de la dernière minute, exprimée en daVA.
- le coefficient de préavis de dépassement client (KDC) sur deux caractères. Les valeurs inférieures à 1 sont exprimées en % (par exemple 0,9 est représenté par 90) ; la valeur 1 est représentée par "00".
- le groupe énergies de la période de consommation en cours dont l'étiquette est "ENERG", (sans, les guillemets) et dont les données sont les registres des postes d'énergie de la période de consommation courante. Ces registres sont ceux affichés trappe pile fermée, émis dans l'ordre où ils sont affichés. Les unités employées sont des kWh.
- le groupe période de consommation courante dont l'étiquette est "PERCC" (sans les guillemets) et dont les données sont les jour, mois, heure et code du dernier glissement effectué (FF partout en l'absence de glissement effectué).
- le groupe puissances maximales de la période de consommation courante dont l'étiquette est **"PMAXC"** (sans les guillemets) et dont les données sont les registres, puissance maximale atteinte" de la période de consommation courante. Ces registres sont ceux affichés trappe pile fermée, émis dans l'ordre où ils sont affichés. Les unités employées sont des daVA.
- le groupe durées de dépassement de la période de consommation précédente dont l'étiquette est "TDEPA" (sans les guillemets) et dont les données sont les registres "durée de dépassement de la période de consommation courante. Ces registres sont ceux affichés trappe pile fermée émis dans l'ordre où ils sont affichés. Les unités employées sont des minutes.
- le groupe période de consommation précédente dont l'étiquette est "PERCP" (sans les guillemets) et dont les données sont les jour, mois, heure et code de l'avant-dernier glissement effectué (FF partout en l'absence de deux glissements effectués).
- le groupe puissances maximales de la période de consommation précédente dont l'étiquette est "PMAXP" (sans les guillemets) et dont les données sont les registres "puissance maximale atteinte" de la période de consommation précédente. Ces registres sont ceux affichés trappe pile fermée, émis dans l'ordre où ils sont affichés. Les unités employées sont des daVA.
- le groupe puissances souscrites de la période de consommation courante dont l'étiquette est "PSOUSC" (sans les guillemets) et dont les données sont les puissances souscrites du contrat de la période de consommation courante. Ces registres sont ceux affichés trappe pile fermée, émis dans l'ordre où ils sont affichés. Les unités employées sont des daVA.
- le groupe puissances souscrites de la période de consommation prochaine dont l'étiquette est "PSOUSP" (sans les guillemets) et dont les données sont les puissances souscrites du contrat de la période de consommation prochaine. Ces registres sont ceux affichés trappe pile fermée, émis dans l'ordre où ils sont affichés. Les unités employées sont des daVA.
- le groupe fenêtre d'écoute téléphonique dont l'étiquette est "FCOU" (sans les quillemets) et dont les données sont, dans l'ordre, l'heure de début, la minute de début et la durée en minutes de la fenêtre d'écoute téléphonique client.

Ce groupe n'est émis qu'à condition que le compteur ait constaté la présence d'une carte modem.

# 12. ANNEXE 5 : LES MODETAS DU COMPTEUR

Les significations de MODETAs du compteur sont :

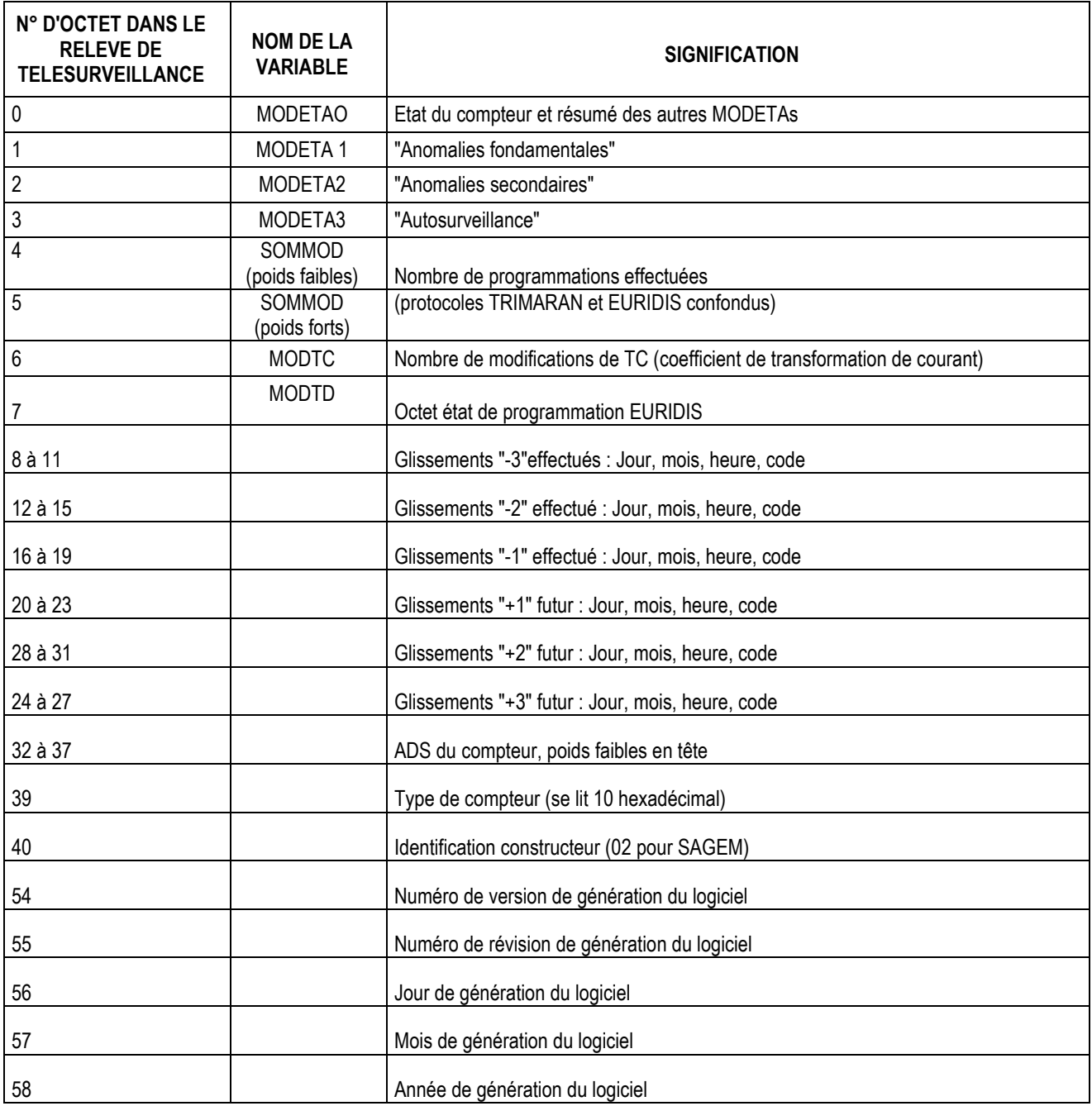

Les variables MODETAO, MODETA 1, MODETA2, MODETA3 et MODTD sont détaillées ci-après.

Dans la description des MODETAs qui suit, les "bits" écrits en gras, lorsqu'ils sont positionnés, allument l'indicateur visuel DIST.

## **MODETAO**

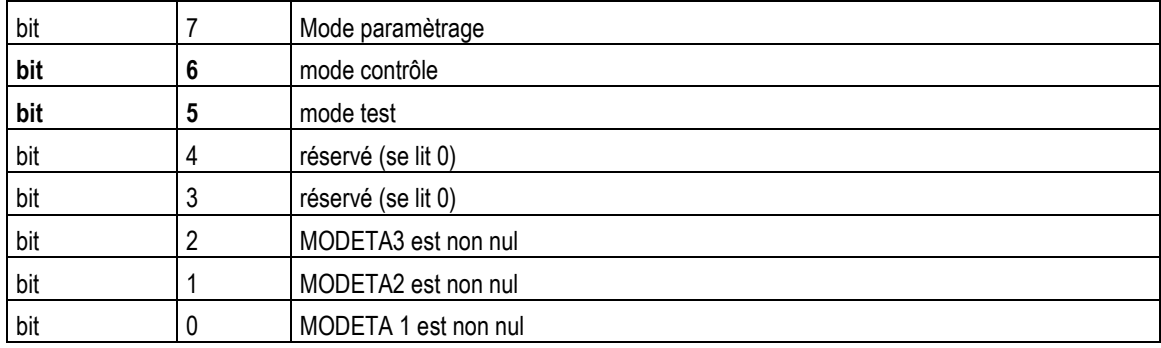

## MODETA 1

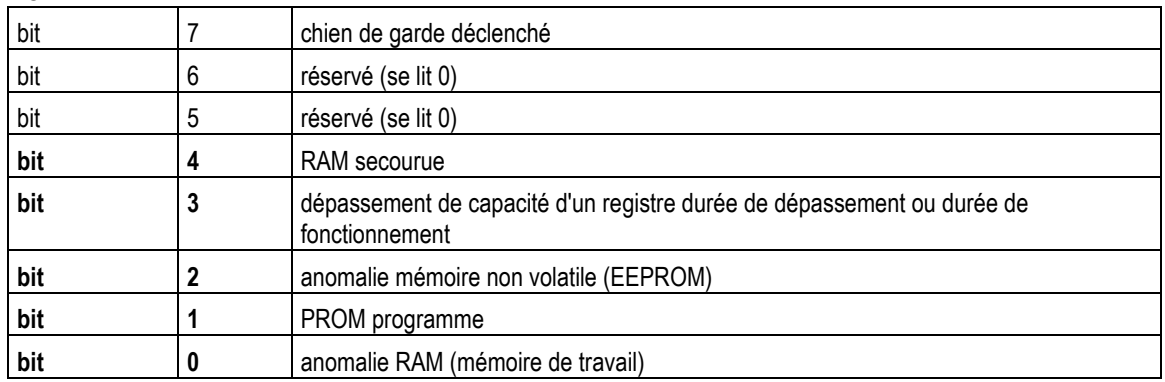

#### MODETA2

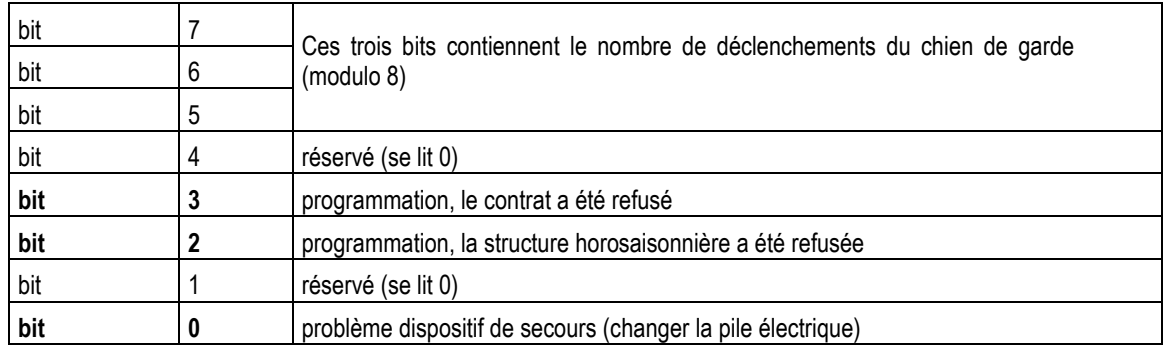

## MODETA3

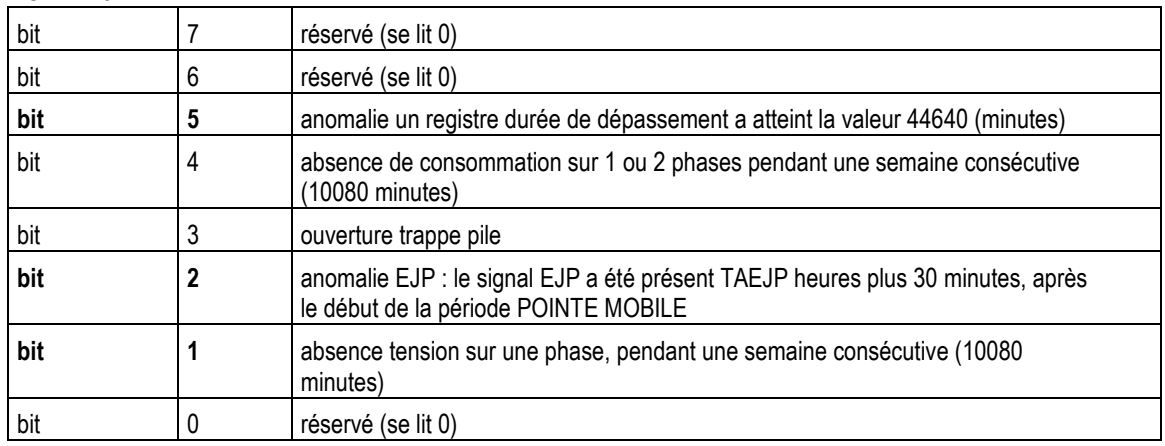

## MODTD

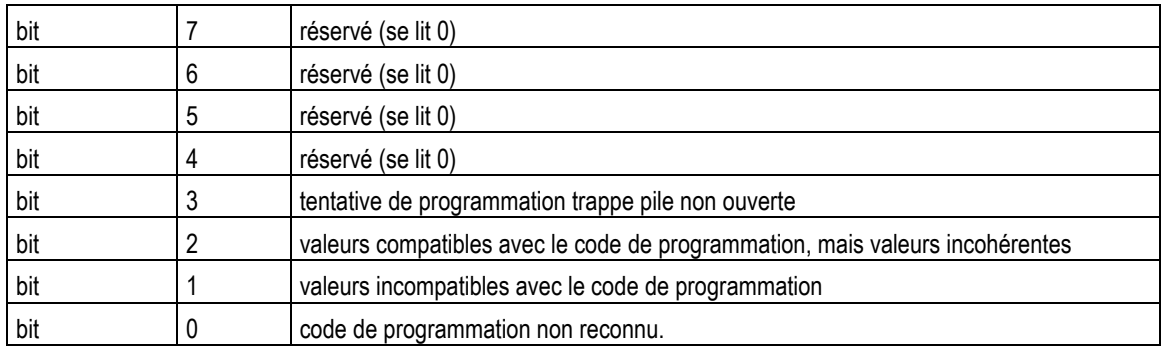

# 13. ANNEXE 6 : LES AUTO-TESTS DU COMPTEUR

Automatiquement, à la mise sous tension, le microcontrôleur application déroule la séquence de tests suivante :

- test de la mémoire RAM.
- test de l'horloge interne
- test du modem
- test de la tension de sortie de la pile électrique
- vérification de "compteur calibré"
	- Remarque : comme l'état de repos des contacts monostables de la carte modem correspond à laisser l'exclusivité de la ligne téléphonique à l'installation d'abonné ; les risques de perturbation du client sont minimisés, en cas de dysfonctionnement de la carte modem.

# 14. ANNEXE 7 : QUE FAIRE QUAND ... ?

#### Les postes indicateurs visuels "poste horaire" (HP, HC, P et PM) sont, compteur en mode standard, tous éteints.

- Le poste tarifaire n'a pas pu être déterminé par le compteur.
- Effectuer un relevé de l'état du compteur (protocole TRIMARAN) pour obtenir la structure horosaisonnière courante ainsi qu' un relevé de télésurveillance

Agissez en fonction des valeurs obtenues.

#### Lors d'un relevé de télésurveillance, un bit réservé n'est pas lu 0.

• Une anomalie mémoire, mémoire volatile mais sauvegardée ou mémoire imperdable, a du se produire. Les valeurs, retournées par 4 relevés de télésurveillance ne sont pas fiables ; les indications anomalie RAM (bit 4) et anomalie mémoire imperdable (bit 2) de MODETA2 se sont pas forcément signalées.

Le compteur est suspect il peut être déposé.

#### L'anomalie "mémoire non volatile" (bit2) de MODETA2 réapparaît dans les minutes qui suivent son effacement (par programmation de télésurveillance).

Les données de la mémoire non volatile "EEPROM" du compteur sont altérées

Le compteur doit être remplacé.

#### Le cavalier SW de la carte modem est absent.

- L'absence de cavalier est perçue comme carte modem configurée en " fenêtre d'écoute".
- Si le compteur est raccordé à une ligne téléphonique partagée avec une autre installation d'abonné. L'absence de cavalier n'a aucune incidence sur le comportement du compteur.
- Compteur raccordé à une ligne téléphonique dédiée, l'absence de cavalier limitera l'accès TRIMARAN aux fenêtres d'écoute.

#### Le compteur, équipé d'une carte modem dont le cavalier SW est programmé en "écoute en fenêtre'' n'intercepte aucun appel et les transmet systématiquement à l'installation d'abonné raccordée "après" le compteur.

• Le compteur interprète un court-circuit sur la ligne en aval comme une prise de ligne téléphonique de la part de l'installation d'abonné. En conséquence, il rend la ligne téléphonique et ne peut répondre aux appels.

Vérifier que :

- la ligne coté installation d'abonné (bornes 28-29 du compteur) n'est pas en court-circuit.
- la ligne n'est pas occupée par un équipement prenant la ligne de façon intempestive.

#### La communication téléphonique avec le compteur partageant une ligne téléphonique est trop souvent brutalement interrompue.

• Ce phénomène peut être provoqué par un "décroché" de l'installation d'abonné située en "aval" du compteur.

#### Le compteur ne répond plus à son ADS. Sur un ASO, il retourne l'ADS 02 99 10 000000, à laquelle il répond. Le compteur affiche "c a l" à la mise sous tension.

Le compteur n'est pas calibré.

Vous devez le remplacer.

### Support Technique Activité Comptage

M. Alain DALLET SAGEM Communication 55 Boulevard Charles de Gaulle 92240 MALAKOFF Tél : 01 53 23 23 82 Fax : 01 53 23 22 65 E-mail : alain.dallet@sagem.com